**Textloader**

Copyright © Copyright1994-99 by Forcesoft

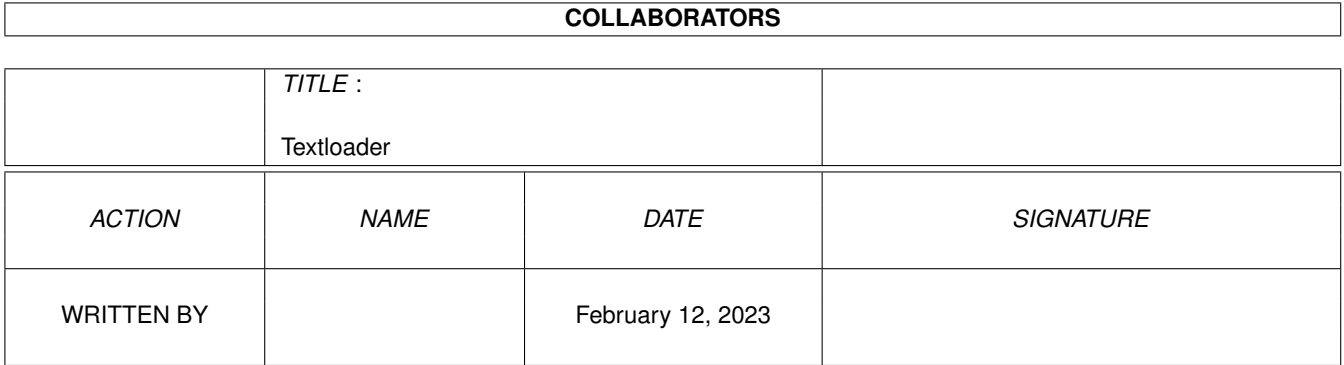

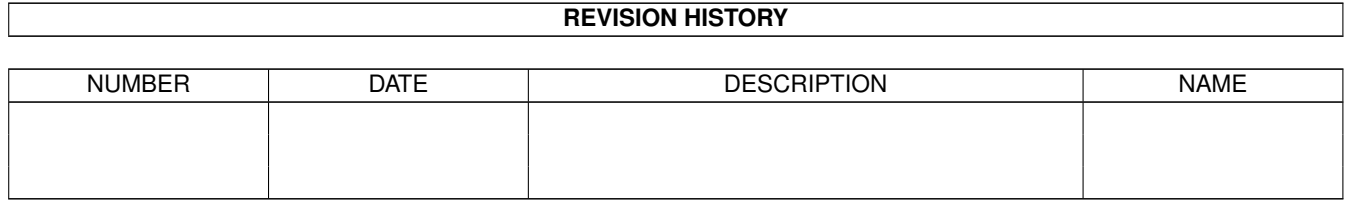

# **Contents**

## 1 Textloader [1](#page-5-0) 1.1 Textloader Dokumentation von Pascal Gisin . . . . . . . . . . . . . . . . . . . . . . . . . . . . . . . . . . . . . [1](#page-5-1) 1.2 IndexText . . . . . . . . . . . . . . . . . . . . . . . . . . . . . . . . . . . . . . . . . . . . . . . . . . . . . . . [2](#page-6-0) 1.3 Wie man nun mal beginnt... . . . . . . . . . . . . . . . . . . . . . . . . . . . . . . . . . . . . . . . . . . . . . . [6](#page-10-0) 1.4 Was Du brauchst... . . . . . . . . . . . . . . . . . . . . . . . . . . . . . . . . . . . . . . . . . . . . . . . . . . [6](#page-10-1) 1.5 INFO, vom Programmierer! . . . . . . . . . . . . . . . . . . . . . . . . . . . . . . . . . . . . . . . . . . . . . [7](#page-11-0) 1.6 Regelungen, und Rechte des Benutzers... . . . . . . . . . . . . . . . . . . . . . . . . . . . . . . . . . . . . . . . [8](#page-12-0) 1.7 KeyFile für Registrierte... . . . . . . . . . . . . . . . . . . . . . . . . . . . . . . . . . . . . . . . . . . . . . . . [10](#page-14-0) 1.8 So gehts einfach nicht... . . . . . . . . . . . . . . . . . . . . . . . . . . . . . . . . . . . . . . . . . . . . . . . . [10](#page-14-1) 1.9 Was ist geplant, in der Zukunft? . . . . . . . . . . . . . . . . . . . . . . . . . . . . . . . . . . . . . . . . . . . [12](#page-16-0) 1.10 Wo ich aktuelle Versionen bekommen kann... . . . . . . . . . . . . . . . . . . . . . . . . . . . . . . . . . . . . [12](#page-16-1) 1.11 AUGS - Amiga User Group Switzerland Infos... . . . . . . . . . . . . . . . . . . . . . . . . . . . . . . . . . . . [13](#page-17-0) 1.12 Bitte Ausdrucken, bearbeiten, Abschicken... . . . . . . . . . . . . . . . . . . . . . . . . . . . . . . . . . . . . . [14](#page-18-0) 1.13 Was Ihnen Sicherheit geben soll... . . . . . . . . . . . . . . . . . . . . . . . . . . . . . . . . . . . . . . . . . . [15](#page-19-0) 1.14 Ausführliche Infos, zu den einzelnen Versionen des Textloaders... . . . . . . . . . . . . . . . . . . . . . . . . . [16](#page-20-0) 1.15 So ging die Textloader Entwicklung, von 6.0 - 6.9 weiter... . . . . . . . . . . . . . . . . . . . . . . . . . . . . . [17](#page-21-0) 1.16 So ging die Entwicklung weiter... . . . . . . . . . . . . . . . . . . . . . . . . . . . . . . . . . . . . . . . . . . . [24](#page-28-0) 1.17 So ging die Textloader Entwicklung weiter... . . . . . . . . . . . . . . . . . . . . . . . . . . . . . . . . . . . . . [29](#page-33-0) 1.18 Was ist Cardware?... . . . . . . . . . . . . . . . . . . . . . . . . . . . . . . . . . . . . . . . . . . . . . . . . . [35](#page-39-0) 1.19 Dokumentationen, zu mitgelieferten Programmen... . . . . . . . . . . . . . . . . . . . . . . . . . . . . . . . . . [36](#page-40-0) 1.20 Leider nur in Englisch... . . . . . . . . . . . . . . . . . . . . . . . . . . . . . . . . . . . . . . . . . . . . . . . [37](#page-41-0) 1.21 Neue Installer Version... . . . . . . . . . . . . . . . . . . . . . . . . . . . . . . . . . . . . . . . . . . . . . . . . [46](#page-50-0) 1.22 Features - Was den Textloader so gut macht!... . . . . . . . . . . . . . . . . . . . . . . . . . . . . . . . . . . . . [49](#page-53-0) 1.23 Textmasher Only Text Viewer, von Pascal Gisin... . . . . . . . . . . . . . . . . . . . . . . . . . . . . . . . . . . [49](#page-53-1) 1.24 Meine PD Serie... . . . . . . . . . . . . . . . . . . . . . . . . . . . . . . . . . . . . . . . . . . . . . . . . . . . [51](#page-55-0) 1.25 Ausführliche Dokumentation.... . . . . . . . . . . . . . . . . . . . . . . . . . . . . . . . . . . . . . . . . . . . . [51](#page-55-1) 1.26 Textloader Menü Informationen... . . . . . . . . . . . . . . . . . . . . . . . . . . . . . . . . . . . . . . . . . . [52](#page-56-0) 1.27 Funktionstasten Belegung vom Textloader... . . . . . . . . . . . . . . . . . . . . . . . . . . . . . . . . . . . . . [53](#page-57-0) 1.28 Endlich auch zu anderen Screens kompatibel... . . . . . . . . . . . . . . . . . . . . . . . . . . . . . . . . . . . [54](#page-58-0)

1.29 Beispiele fürs Internet... . . . . . . . . . . . . . . . . . . . . . . . . . . . . . . . . . . . . . . . . . . . . . . . . [55](#page-59-0)

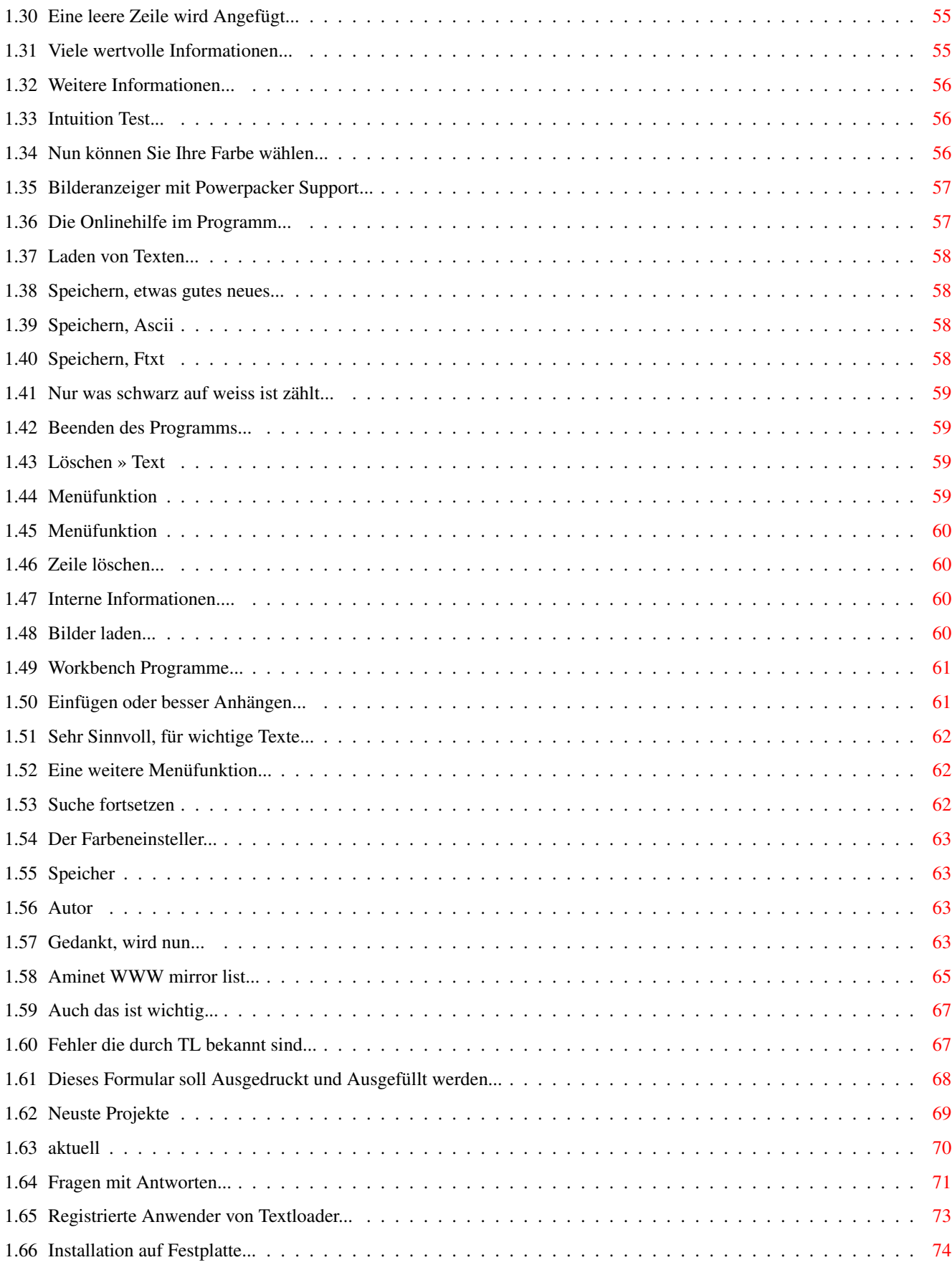

# <span id="page-5-0"></span>**Chapter 1**

# **Textloader**

#### <span id="page-5-1"></span>1.1 Textloader Dokumentation von Pascal Gisin

\*W I L L K O M M E N zu dem Textloader von Pascal Gisin!  $\star$ :: © 1994-99 by Forcesoft Pascal Gisin EMail Adresse: PGISIN@NEXTRON.CH HomePage: www.nextron.ch/~force/ Das ist der Author> Bild anschauen! Was ist Textloader? Systemvoraussetzungen... Anleitung, zu den Menüs Features Doks, weiterer Programme... Installation auf Festplatte

Textloader INDEX ...

Bekannte Fehler, durch TL

Zukunft

Feedback

Adresse, Probleme, Telefon...

Wo bekommt man Updates? ...

Virensicherheit... History, Fortsetzung... Copyright, und Rechte! Dankeschön,... AUGS Amiga-Club Schweiz Aminet WWW mirror list Bombastic PD, Super!!! WOW! NEUSTE NEWS:  $>>$  $>>$  $<$  $>>$  $<$  $>>$  $<$  $>$  $<$  $>$  $<$  $>$  $<$  $>$  $<$  $>$  $<$  $>$  $<$  $>$  $<$  $>$  $<$  $>$  $<$  $>$  $<$  $>$  $<$  $>$  $<$  $>$  $<$  $>$  $<$  $>$  $<$  $>$  $<$  $>$  $<$  $>$  $<$  $>$  $<$  $>$  $<$  $>$  $<$  $>$  $<$  $>$  $<$  $>$  $<$  $>$  $<$  $>$  $<$  $>$  $<$  $>$  $<$  $>$  $<$  $>$  $<$  $>$  $<$  $>$  $<$  $>$  $<$  $>$ Neue Projekte Aktuell Fragen von Euch & Antworten Registrierte Personen, die sich gemeldet haben AMIGA, IST EIN EINGETRAGENES WARENZEICHEN VON: »G A T E W A Y 2 0  $\leftrightarrow$ 0 0«

### <span id="page-6-0"></span>**1.2 IndexText**

P A S C A L S M A I N I N D E X (alles sortiert)

==> Adresse (vom Programmierer)

==> Aminet WWW mirror list

==> AUGS (Amiga User Group Switzerland)

==> AUGS Anmeldeformular

==> Aktuell (neuste Infos)

==> Anleitung

==> Autor (Menüfunktion)

```
==> Beenden (Menüfunktion)
              ==> Bild, laden... (Menüfunktion)
              ==> Bild, laden... (PP) (Menüfunktion)
              ==> Bombastics All Mixed Up -PD ANGEBOT- SuPeR
              ==> Bugliste, für Fehlerreport!
              ==> Cardware (Das Copyright)
              ==> Copyright
              ==> Dankeschön
==> Document (Statistik-Menü)
              ==> Dokumentationen, weiterer mitgelieferten Programme
              ==> Drucken (Menüfunktion)
              ==> Einfügen (Menüfunktion)
              ==> Einführung
==> Ersetzen (Menüfunktion)
              ==> Features (Was der Textloader so gut macht!)
              ==> Fehler, die durch Textloader bekannt sind
              ==> Feedback
              ==> Fragen von Euch mit Antworten
              ==> Funktionstasten (was machen sie...)
              ==> Hardware
```

```
==> Hilfsmittel (Balkenmenü)
==> History, mit Auswahl
==> History 1 (Von Textloader 5.x-5.9)
\Rightarrow History 2 (Von Textloader 6.0-6.9b)
==> History 3 (Von Textloader 7.0 und weiter)
==> HTML (Internet Schablonen intergriert)
==> Installation auf Festplatte
==> Installer Dokumentation
==> KeyFile (Registrieren) Ausschalten von Requests
==> Lade... (Menüfunktion)
==> Löschen, Text (Menüfunktion)
==> Löschen, Zeile (Menüfunktion)
==> Mallander Software (Verbot für TL Vertrieb)
==> Neue Zeile... (Menüfunktion)
==> Onlinehelper (Menüfunktion)
==> Palette (Menüfunktion)
==> PPShow4 Dokumentation Englisch
==> Projekte, die Zukunft!
==> Ram Speicher (Statistik Menüinfo)
```
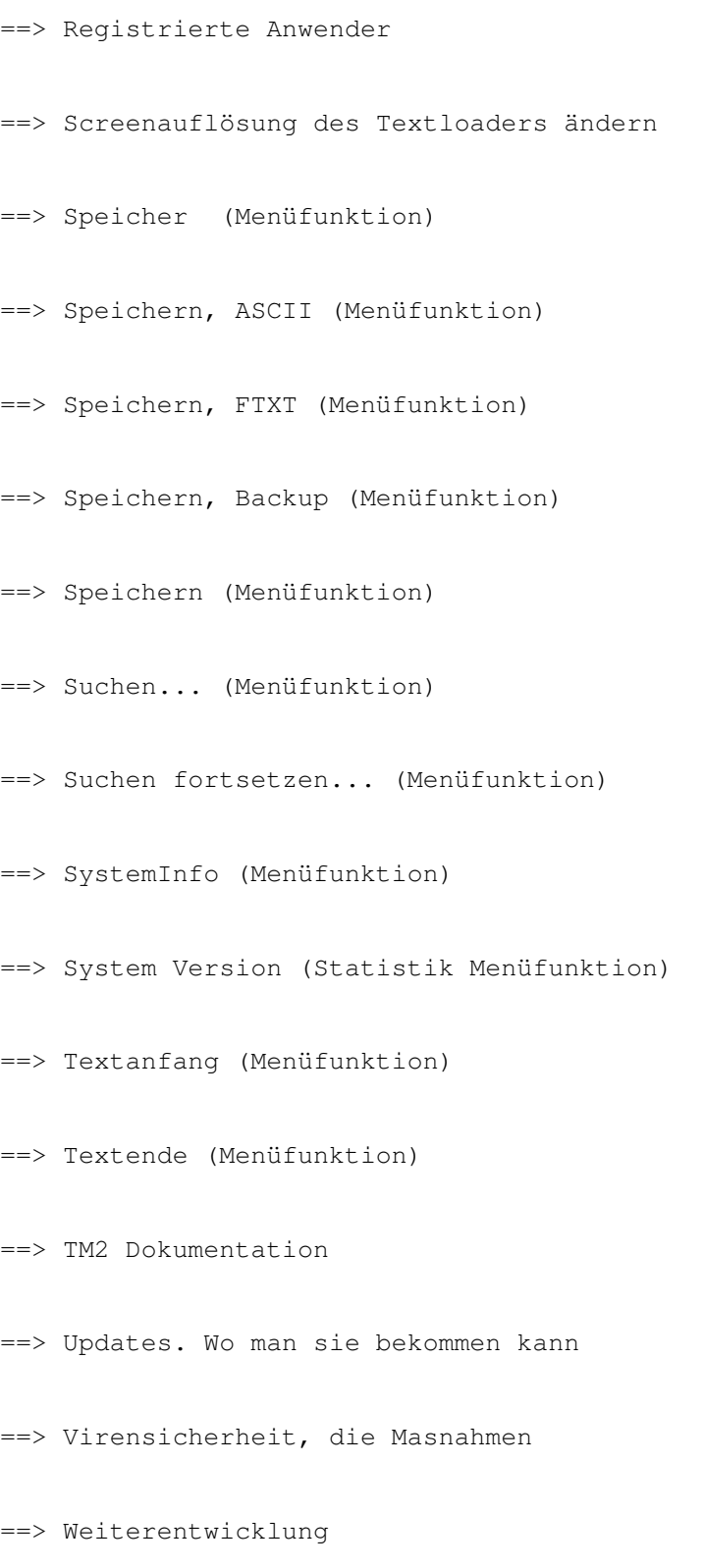

#### <span id="page-10-0"></span>**1.3 Wie man nun mal beginnt...**

#### TEXTLOADER

Der Textloader ist ein toller Texteditor für den AMIGA. Er verarbeitet den ASCII und den FTXT Code.

Ziel war es mal im Anfangsstadium den Textloader als einfacher Workbenchersatz zu Programmieren. Doch Unterdessen wurde aus dem kleinen Textloader ein riesiges Programm. Eigentlich hat er sich auch stark Verbessert. Nun ist er ein hilfreicher Helfer für jeden Amiga.

Egal ob Sie nur Texte schreiben wollen, oder z.B. Computerspezifische Dateien bearbeiten wollen, der Textloader kann das. Ich glaube auch daran, das er relativ einfach zu bedienen ist, da sich die Menüs oft von ganz alleine erklären. Sonst kann man ja immer noch die Guide durchlesen. Lesen Sie hierfür die Spalte, Computerhardware , die näheres über dieses

Thema erzählt!

Eigentlich bietet der Textloader viele Möglichkeiten an: suchen, einfügen, speichern in diversen Formaten, Bilder laden...

Der Textloader wurde speziell für die Workbench Programmiert... Er soll, als einfacher Editor, eingesetzt werden und ist daher am besten für Ihre Workbench geeignet. Darum sollten Sie den Textloader, auf Ihre HardDisk kopieren. Dann, stehen Ihnen die Hilfsmittel ebenfalls zur Verfügung! Lesen Sie den Text -HILFSMITTEL-, in der Textloader, Menüinformation! Dazu Laden Sie bitte Menü-Hilfen! das Ihnen

weiteres erklären kann.

Ausserdem Funktioniert der Textloader, auch mit dem MAGICMENU Problemlos zusammen. Die Balkenmenüdaten werden dann im 3D-Look dargestellt. Habe ich nach eigenen Tests herausgefunden.

#### <span id="page-10-1"></span>**1.4 Was Du brauchst...**

Mindestanforderung: OS 2.0 1mbChip-Ram kein Fast-Ram 68'000CPU

Aber Achtung: Es empfiehlt sich nicht mit der Mindestanforderung zu Arbeiten. Grund dafür sind zahlreiche Tests, die ich im Sommer 97 durchgeführt habe!

Der TextloaderEd, lässt sich zwar Problemlos laden. Hat aber dann schon so viel Speicher verbraucht, dass er keine grossen Textdateien

mehr laden kann! Dass sollte ja nicht in Eurem Interesse sein, oder? Ich habe schon Probleme gehabt, mit Textdateien von 75'555 bytes zu laden! Empfohlene Systemkonfig: OS3.1 2mbChip-Ram Fast-Ram 68'030CPU Also, 2mb-Chip-Ram sind nun nötig, damit sich der Textloader nicht plötzlich, wegen Speichermangels verabschiedet. Sehr Sinnvoll, nicht nur für den Textloader ist auch ein Speicher-depot für Fast-Ram! Fast-Ram ist sehr gut. Der Textloader wird dadurch schneller geladen und beschleunigt! Falls aber doch Fehler Auftauchen, können Sie mir das mitteilen! Genaueres über mein Adresse können sie hier erfahren> ADRESSE Achtung: Der Textloader, benötigt die mathieeedoubas.library in ←- Libs! Da der Textloader ja speziell für die Harddisk/Workbench, eingesetzt wird, sollte diese Library schon Installiert sein.

Es wird ebenfalls, ab Version 5.3 die Asl.library in Libs benötigt.

Natürlich ist der Personal.font erwünscht, muss aber nicht Installiert werden, da der Textloader sonst den Topaz.font nutzt!

### <span id="page-11-0"></span>**1.5 INFO, vom Programmierer!**

Falls Probleme oder fragen wären... ====================================

Da ich gerne für Sie zur Verfügung stehe, können Sie mir Telefonieren, oder einen Brief schreiben! Natürlich, nehme ich auch Fehlerberichte entgegen. Und auch Verbesserungsvorschläge sind Willkommen!

HomePage im Internet: www.nextron.ch/~force/

--------------------------------------- | Gisin Pascal | | Fiechtenweg 11 (Force) | | CH-4147 Aesch | |-------------------------------------| | EMail: pgisin@nextron.ch | | Phone: 079/322'23'53 | | Fax: 086/079/322'23'53 | | Voice-Box: 086/079/322'23'53 | | NatD-SMS: +41793222353 (Texte) | | | | SMS= Short Message System für | | Mobiltelefone! Bis zu 160 | Zeichen können übermittelt |

| werden! | | | | | |-------------------------------------| | For all Users not from Switzerland: | | | | Phone: +41/79/322'23'53 | | Fax: +41/86/079/322'23'53 | | Voice-Box: +41/86/079/322'23'53 | ---------------------------------------

Unter diesen Nummern, könnt Ihr mich erreichen.

Erklärungen zu den vielen möglichkeiten... ------------------------------------------

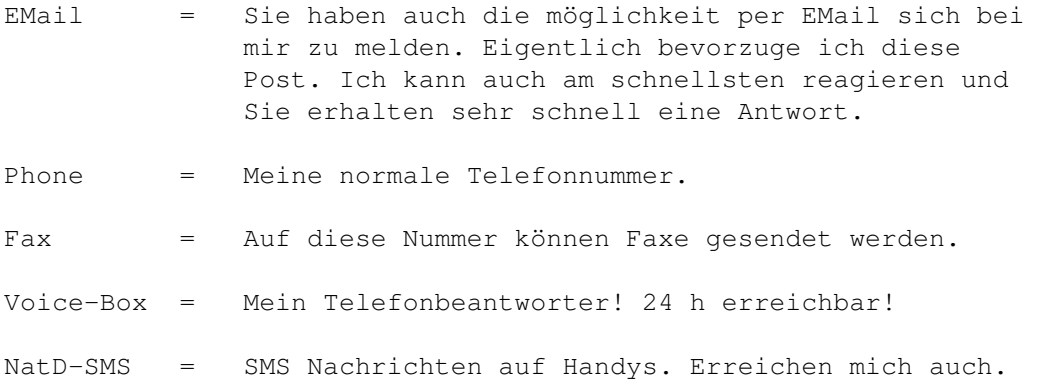

Welche Kommunikationslösung Sie nehmen spielt keine Rolle. Alle diese Angegebenen Nummern erreichen mich sofort! Eine zukünfige E-Mail Adresse ist in Vorbereitung!

Außerdem bin ich dabei eine Homepage einzurichten. Wann sie aufs Internet kommt, kann ich noch nicht sagen.

#### <span id="page-12-0"></span>**1.6 Regelungen, und Rechte des Benutzers...**

Copyright und Gesetze vom Programmierer =======================================

----> Darf nur vollständig kopiert werden! ----> Texte/Programme/Icone dürfen nicht verändert/gelöscht werden! ----> Fragen und Fehlerberichte, können Sie an meine Adresse schicken!

Das Programm, darf ohne weiteres kopiert werden! Also können Sie es ohne Probleme auch an Freunde weitergeben, das wäre kein Problem! Um die neuste Version zu erhalten, kann man sich immer noch Telefonisch bei mir melden. (Achtung, der Textloader ist nun CARDWARE!!!)

Aber aber, es qibt so tolle Firmen, die das Shareware bzw. Cardware Projekt nicht Unterstützen wollen. Bitte lesen Sie dazu, diese Spalte. Bitte unbedingt Lesen! Was genau ist Cardware ??? "Falls Sie diese Version, für mehr als 10 SFr. kaufen müssen, zahlen Sie zuviel..." Wenn Sie sich Registrieren lassen. Erhalten Sie ein KeyFile!!! Rechtliches über die Benutzung des Programms/der Programme! ICH NEHME KEINE VERANTWORTUNG AUF FEHLER, DIE SIE DURCH UNWISSEN ÜBER DAS PROGRAMM VERURSACHT HABEN! (DAZU LESEN SIE BITTE, DIE MITGELIEFER-TEN DOKUMENTATIONEN GENAU DURCH!) ((((!!!!Keine Haftung für Schäden, die durch den TEXTLOADER entstanden sein sollten. Sie benutzen diese Software Package auf eigene Gefahr Ihr Author... Pascal Gisin!!!)))) DER TEXTLOADER, WIRD STETS GETESTET. MEINES WISSENS FUNKTIONIERT ER FEHLERFREI! SOLLTEN SIE FEHLER FINDEN, BITTE SCHREIBEN SIE MIR! WENN SIE SICH BEI MIR REGISTRIEREN LASSEN, ERHALTEN SIE JENACHDEM EINE KLEINE WERBUNG, DIE IHNEN DAS NEUSTE UPDATE ZEIGT. DAS REGISTRIEREN IST ZWAR BEI FREEWARE NICHT MEHR NÖTIG, DOCH STELLT ES EINE SINNVOLLE MÖGLICHKEIT DAR, SICH BEIM AUTOREN ZU BEDANKEN! JEDE REGISTRATION, IST EIN WEITERER ANSPORN AN DIE ENTWICKLUNG DES TEXTLOADERS! B I T T E M A C H E N S I E M I T ! ! ! BITTE SCHICKEN SIE MIR EINE POSTKARTE, MIT IHRER ADRESSE, IHREM ALTER UND IHREN VORSCHLäGEN AN MEINE ADRESSE! (Dafür gibt es ein Kostenloses Update, als Dankeschön!!!) Ihre Daten werden Vertraulich behandelt. Diese Daten werden dann von mir elektronisch gespeichert. Werden nur von mir Angesehen und nicht weitergegeben. Pascal Gisin 

--- BOMBASTIC SOFT ENTERTAINMENT ---

#### <span id="page-14-0"></span>**1.7 KeyFile für Registrierte...**

KeyFile - Entsperrt Requests

Seit Textloader 7.0b, ist ein KeyFilekonzept eingebaut.

Wenn Sie sich nun Registrieren lassen, erhalten Sie von mir Ihr Persöhnliches KeyFile (SchlüsselFile)!

Dieses KeyFile veranlasst Automatisch den Textloader, die Demo Version Auszuschalten und eine Vollversion daraus zu machen. Die Vollversion bringt dann kein Nervrequester am Anfang mehr!

Das KeyFile müssen Sie ins gleiche Verzeichnis, wie der Textloader kopieren. Es heisst TL.key!

Bitte kopieren Sie Ihr KeyFile nicht weiter!!! Sonst bin ich gezwungen Ihr KeyFile zu sperren!!!

Viel Spass....

Damit Sie ein KeyFile erhalten, müssen Sie sich Registrieren lassen. Entweder per Brief, oder nun sogar mit EMail: pgisin@nextron.ch

Bitte Vergessen Sie nicht Ihre Vollständige Adresse anzugeben. Ich sende Ihnen das KeyFile per EMail.

Falls Sie lieber den Key per Post erhalten möchten, benötige ich die volle Postadresse und für Porto / Disk und Verpackung 10DM!

#### <span id="page-14-1"></span>**1.8 So gehts einfach nicht...**

Wer den Textloader nicht Vertreiben darf...

Bekannt wurde diese Firma durch zu hohe Kosten an Software die angeblich zu Super Preisen Angeboten wird. Tatsache ist aber, das die Firma MALLANDER SOFTWARE, mehrmals gegen die eigentlichen Copyrights der Programmierer verstossen hat.

Beispiele dafür: ----------------

VT-Viruskiller und VirusWorkshop werden eigentlich einzeln Vertrieben und sollten bei der Verbreitung nicht mehr als 5DM kosten. Das soll lediglich die Kosten für die Disks und den eigentlichen Kopieraufwand decken. Mallander Software bietet nun ein Softwarepack an. Es heisst: Virus Pack Perfect und kostet 29.-DM stand Januar 98. Im Pack sollten sein: (VirusWorkshop, VT, Schwarzkopfkiller usw...) Ebenfalls geht aus den Angeboten hervor, das immer die neusten Versionen der Killer auf diesen Disks zu finden sind. Das ist eine glatte Lüge, vergleicht man mit anderen Quellen, die erst noch günstiger sind, kann man dieser Firma nicht trauen. In Punkto Vollständigkeit nehmen sie es nicht Allzugenau. So fehlen Daten usw... wo laut Anleitungen unter keinen Umständen fehlen dürften. Dann dieser Unverschämte Preis.

Ich habe schon mit diversen Amiga Programmierern darüber gesprochen und bin dafür, das man der Firma Mallander mal den Riegel vorschiebt.

DIESE FIRMEN, DÜRFEN UNTER KEINEN UMSTÄNDEN DEN TEXTLOADER VERTREIBEN: 

--> Mallander Software --> Computer Center Bochhold

\* Weitere Programme und Programmierer, die\* \* Ihre Programme nicht dort veröffentlicht\* \* haben wollen...: \* -VirusWorkshop (Markus Schmall)  $\star$ \* -VirusZ (Georg Hörmann) (Heiner Schneegold)  $\star$  -VT \* -EaglePlayer (Henrik Richter) \* And more... \* THE SHAREWARE, FREEWARE, ETC... IS A \* COPYRIGHT! THATS TO IGNORE, IS A CRIME! \* 

Da ich von aktuelleren Quellen sprach, die erst noch viel viel qünstiger sind, werde ich sie hier nennen.

Da die Adressen aber ändern können, garantiere ich nicht für richtigkeit.

VHT (Virus Help Team Denmark) \_\_\_\_\_\_\_\_\_\_\_\_\_\_\_\_\_\_\_\_\_\_\_\_\_\_\_\_\_\_\_\_\_

Das Virus Help Team DK, steht allen Amigians hilfreich zur seite. Die Autoren der bekannten Viruskillern, laden immer die neusten Updates direkt auf diese Site. Ebenfalls immer die neusten Versionen von PC Viruskillern und sogar Macintosh Anwender finden dort für ihr System den richtigen Checker.

Falls Ihr keinen Internetzugang habt, bietet die VHT-DK auch einen BBS Account. Da gehe ich oft mit meinem Modem von zuhause rein, um Updates zu ziehen. Eine Art Notlössung wenn man noch nicht über einen Internet Account zuhause verfügt. Sonst hole ich die Updates auch aus dem Internetcafe.

Ebenfalls bietet das VHT-DK einen tollen Support. So ist es möglich per EMail darüber informiert zu werden, wann ein neues Update von einem bestimmten Viruskiller auf die Site erfolgt ist. Das ist sogar Gratis. Falls fragen da sein sollten. Kann man Problemlos an Jan Andersen Mailen.

EMail: vht-dk@post4.tele.dk

Internet: http://home4.inet.tele.dk/vht-dk/

#### <span id="page-16-0"></span>**1.9 Was ist geplant, in der Zukunft?**

Updates, die Neuheiten der neuen Generation!!! ==============================================

Leute, da gibts wirklich was zu berichten, ich Arbeite nun schon sehr lange am TEXTLOADER und bin immer noch nicht damit fertig. Die Updates lassen meistens nicht lange auf sich warten! Ideen sind gefragt!!!

Habt Ihr Vorschläge, Tips oder sogar Geschenke. Dann schreibt mir sofort. Jeder Brief wird 100% beantwortet. Finde ich Euren Brief Originell, oder kann ich mit diesem Tip etwas Anfangen, dann gibts noch ein Geschenkchen für Euch! -->Natürlich die Vollversion<-- Sie sollten dafür eine EMail Adresse haben.

Der Textloader, hat schon jetzt viele Neuheiten!

Der Vertrieb ============

Neuste Versionen sind immer auf meiner Homepage auf dem Internet zu finden!

Sie finden meine Homepage unter: http://www.nextron.ch/~force/

Meistens, gibt es auch eine Version, im Aminet! Ich kann aber sagen, das im Aminet nicht ständig Aktualisiert wird. Aber einen Einblick in das Programm, gewinnen Sie halt schon.

Wenn Sie dann ein Update möchten, können Sie mir immer noch eine Postkarte senden und erhalten dann das neuste Update, auf Disk!

EMail: PGisin@nextron.ch

EUER PASCAL GISIN

#### <span id="page-16-1"></span>**1.10 Wo ich aktuelle Versionen bekommen kann...**

Wo kriege ich Updates?

Neuste Updates, immer auf meiner eigenen Homepage: unter: www.nextron.ch/~force/

\*\*\*\*\*\*\*\*\*\*\*\*\*\*\*\*\*\*\*\*\*\*\*\*\*\*\*\*\*\*\*\*\*\*\*\*\*\*\*\*\*\*\*\*\*\*\*\*\*\*\*\*\*\*\*\*\*\*\*\*\*\*\*\*\*\*\*\*\* \* NEU KANN MAN MICH AUCH PER EMAIL ERREICHEN: PGisin@nextron.ch \* \*\*\*\*\*\*\*\*\*\*\*\*\*\*\*\*\*\*\*\*\*\*\*\*\*\*\*\*\*\*\*\*\*\*\*\*\*\*\*\*\*\*\*\*\*\*\*\*\*\*\*\*\*\*\*\*\*\*\*\*\*\*\*\*\*\*\*\*\*

#### <span id="page-17-0"></span>**1.11 AUGS - Amiga User Group Switzerland Infos...**

A U G S --- Infos über den Schweizer Amiga Club

AUGS steht für "Amiga User Group Switzerland" und ist ein toller Club für alle Amiga Besitzer und Freaks.

#### Vorteile sind: -------------

- --> PD-Software für Augs Mitglieder (Time-PD, Aminet On Disk...)
- --> Club-Disk, erscheint Regelmässig mit Berichten über und von AUGS Mitgliedern. Außerdem stets interessante Berichte und ev. Programme.
- --> Immer wieder AMIGA MEETINGS in der Schweiz. (Genaueres erhaltet Ihr auf den Club-Disks)
- --> Amiga und Probleme. Versuchs mal mit der AUGS-Hotlines!

Man kann wirklich sagen, daß die Augs ihren Mitgliedern ordentlich was bietet. Viele sind absolute Cracks oder Freaks, die mit dem Amiga aufgewachsen sind.

Wollt Ihr mal die neuste AUGS-Clubdisk ansehen, dann setzt Euch mit mir in Verbindung. Gerne kopiere ich Euch die neuste Disk und sende Sie euch auf Postwege zu. Anmeldeformulare solltet Ihr auf jeder AUGS Disk finden.

Will sich aber schon jetzt jemand in die AUGS Anmelden, dann kann er das beigelegte Anmeldeformular bearbeiten und an die angegebene Adresse senden.

Der Mitgliederbeitrag, ist NEU 50.- Fr. pro Jahr für Mitglieder!!! ========

Bitte entschuldigt, das Anmeldeformular hat dort noch einen Fehler. Es steht noch 70.- Fr, wird aber bald durch 50.- ersetzt!

Es können alle Augs Mitglied werden. Es hat auch einige Deutsche Club-

mitglieder.

```
=======================================================================
MöCHTE JEMAND DIE NEUSTE CLUB-DISK DER AUGS, NUR ZUM KENNENLERNEN...
Dann schreibt mir:
(AUGS #31)
Gisin Pascal
Fiechtenweg 11
4147 Aesch
Schweiz
Oder Telefon (in der Schweiz): 079/322'23'53
Oder Telefon (ausser Schweiz): +41/79/322'23'53
=======================================================================
```
DAS ANMELDEFORMULAR, WURDE VON DER AUGS-CLUB-DISK 7/97, GENOMMEN. DAS © FüR DIE ANMELDELISTE BLEIBT BEI AUGS!

```
Anmeldeformular zeigen ->
                AUGS Anmeldeformular
```
## <span id="page-18-0"></span>**1.12 Bitte Ausdrucken, bearbeiten, Abschicken...**

AUGS - Amiga User Group Switzerland

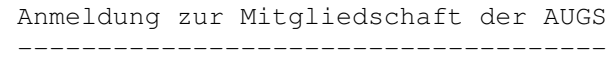

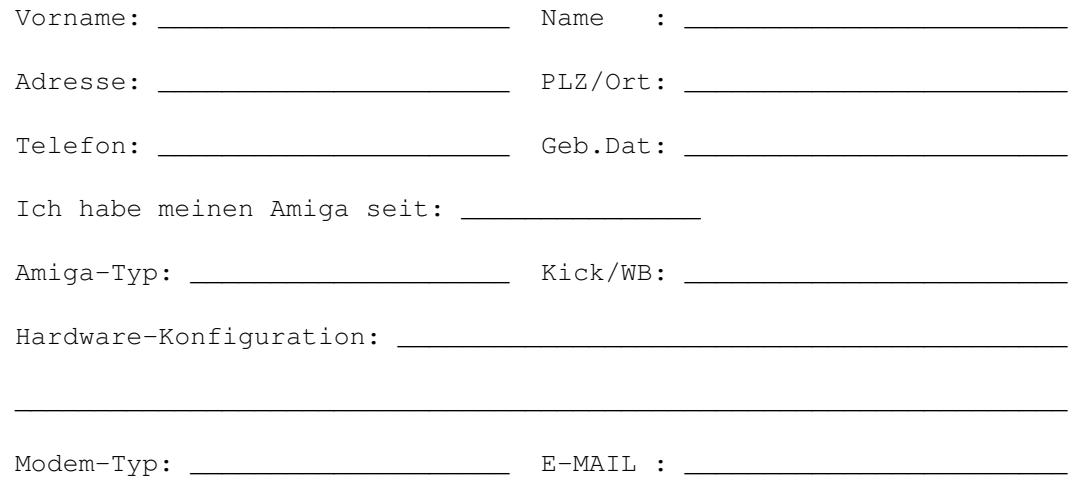

Diskettenbezug per Modem? Ja / Nein Alle Angaben werden vertraulich behandelt und sind nur AUGS-Mitgliedern zugänglich. Der Unterzeichnende identifiziert sich mit der Idee der AUGS und ist mit dem Jahresbeitrag von sFr. 70.00 für die anfallenden Unkosten einverstanden (sFr. 40.00 für Disk-Bezüger per Modem).

Datum : \_\_\_\_\_\_\_\_\_\_\_\_\_\_\_\_\_\_ Unterschrift: \_\_\_\_\_\_\_\_\_\_\_\_\_\_\_\_\_\_\_\_\_\_\_\_

Bitte ausfüllen und unterschrieben einsenden an:

AUGS, Postfach 191, 3425 Koppigen BE

#### <span id="page-19-0"></span>**1.13 Was Ihnen Sicherheit geben soll...**

Viren und Datensicherheit.... Die Masnahmen!

Da es immer wieder so nette Leute gibt, die nichts besseres mit ihrer Zeit Anzufangen wissen, als Viren zu Programmieren, müssen wir auch geeignete Masnahmen ergreifen.

\*\*\*\*\*\*\*\*\*\*\*\*\*\*\*\*\*\*\*\*\*\*\*\*\*\*\*\*\*\*\*\*\*\*\*\*\*\*\*\*\*\*\*\*\*\*\*\*\*\*\*\*\*\*\*\*\*\*\*\*\*\*\*\*\*\*\*\*\*\*\*\*

Die Datei "TL\_grösse.exe" entfernt. Da einfach nicht mehr Aktuell. Obwohl dieser Schutz doch recht gut war, verzichte ich nun darauf.

Nun ist noch was sicheres als Virenschutz konzipiert. Nun nutze ich das PGP (Pritty Good Privacy) von P. Zimmermann.

Was Sie brauchen: -PGP (aus dem Aminet) (util/crypt/PGPxx.lha)

PGP ist im Aminet erhältlich und ist eine sehr gute Crypt Software. Hier mein Schlüssel:

Type bits/keyID Date User ID pub 1024/E2EBABF1 1998/03/01 Pascal Gisin <PGisin@nextron.ch>

Sie finden den Schlüssel mit dem Namen "Pubring.pgp", im Verzeichnis Util des Textloader Packets.

Nutzen Sie Ihn um Sicherzustellen das der Textloader auch von mir stammt.

Die KeyID ist E2EBABF1. Dieser Schlüssel sollte es mit dieser Kennung nur einmal geben. Nur ich habe auch den Secring.pgp.

Die Datei, Textloader.pgp, wurde von meinem Secring Unterschrieben. Niemand anderes als ich, Pascal Gisin, kann Daten Unterschreiben. Sie können nun die Unterschrift mit meinem Schlüssel (pubring.pgp)

prüfen lassen und entschlüsseln lassen. Es handelt sich um eine reine ASCII Datei, die die Aktuelle Filegrösse, des sauberen Textloader enthält.

Falls der Schlüssel nicht klappen sollte, können Sie diese Datei hier Ausschneiden und dann mit PGP in einen Schlüssel verwandeln.

-----BEGIN PGP PUBLIC KEY BLOCK-----Version: 2.6

mQCNAjT5ttQAAAEEALMT0y1hcZxa9IljFmpD7UhdsW702ZNCaWe5H/w0BngK33yx 12qZy6g1WBM5eZLSjhg2bRSPRxWcUnXTZZl5k2OAJQGtt1UrT5omFNHHl5bKs1Mz DuHcti0wTOfAfIW4Ai9vQcWAcqZO4yeJ4joOic7kZvLoOGfqIg9Yi+ni66vxAAUR tCBQYXNjYWwgR2lzaW4gPFBHaXNpbkBuZXh0cm9uLmNoPg== =XOTR -----END PGP PUBLIC KEY BLOCK-----

2. Wenn Sie mir eine Datei, oder Text zukommen lassen möchten, aber keinesfalls wollen, das andere Personen es lesen oder entpacken können, nutzen Sie ebenfalls den mitgelieferten Pubring.pgp.

Sie können nun Dateien, b.s. Archive, oder Texte usw... verschlüsseln und nur ich selber kann diese Dateien wieder entschlüsseln. Der Pubring.pgp ist also, ein Schlüssel der dazu gedacht ist Unterschriften zu prüfen und Daten zu verschlüsseln, die an Pascal Gisin gesendet werden.

Textloader ist sicherer geworden.... Euer Pascal Gisin (1.3.98)

#### <span id="page-20-0"></span>**1.14 Ausführliche Infos, zu den einzelnen Versionen des Textloaders...**

Textloader History! (Alle Changes in den einzelnen Versionen) Bitte wählen Sie aus: -------------------- History von Textloader V5.x - V5.9, dann hier klicken ! History von Textloader V6.0 - V6.9, dann hier ! Die Fortsetzung der Entwicklung ab V7.0, dann hier wählen !

#### <span id="page-21-0"></span>**1.15 So ging die Textloader Entwicklung, von 6.0 - 6.9 weiter...**

#### \*\*\*\*\*\*\*\*\*\*\*\*\*\*\*\*\*\*\*\*\*\*\*\*\*\*\*\*\*\*\*\*\*\*\*\*\*\*\*\*\*\*\*\*\*\*\*\*\*\*\*\*\*\*\*\*\*\*\*\*\*\*\*\*\*\*\*\*\*\*\*\* ←-

Textloader 6.0 / 10.12.1997 / Pascal Gisin

\*\*\*\*\*\*\*\*\*\*\*\*\*\*\*\*\*\*\*\*\*\*\*\*\*\*\*\*\*\*\*\*\*\*\*\*\*\*\*\*\*\*\*\*\*\*\*\*\*\*\*\*\*\*\*\*\*\*\*\*\*\*\*\*\*\*\*\*\*\*\*\*

Textloader.guide nun mit der "Aminet WWW mirror list" ergänzt. Zeigt alle Servers auf der ganzen Welt wo das Aminet Anzuwählen ist. Ausserdem lässt sich der Textloader ja auch aus dem Internet Weltweit Downloaden!

Textloader Jahreszahlen und ErrorCodes revidiert. Textloader Install\_HD script überarbeitet und geändert. Textloader Guide Aktualisiert.

Sonst keine grossen Aenderungen am Programm selber gemacht.

\*\*\*\*\*\*\*\*\*\*\*\*\*\*\*\*\*\*\*\*\*\*\*\*\*\*\*\*\*\*\*\*\*\*\*\*\*\*\*\*\*\*\*\*\*\*\*\*\*\*\*\*\*\*\*\*\*\*\*\*\*\*\*\*\*\*\*\*\*\*

Textloader 6.0b / 03. Februar 1998 / Pascal Gisin

\*\*\*\*\*\*\*\*\*\*\*\*\*\*\*\*\*\*\*\*\*\*\*\*\*\*\*\*\*\*\*\*\*\*\*\*\*\*\*\*\*\*\*\*\*\*\*\*\*\*\*\*\*\*\*\*\*\*\*\*\*\*\*\*\*\*\*\*\*\*

Habe noch einige Jahresrevisionen am Textloader machen müssen. Es hatte z.T. sehr alte Rückmeldungen die nicht mehr ganz so Zeitgemäss waren.

Zusätzlich alle unnötigen Befehle die seit der Umstellung in die Asl Filerequester passierten Ausgebaut. Vorteile davon sind, ein kleineres Programm und dafür mehr freier Speicher für den Amiga!

\*\*\*\*\*\*\*\*\*\*\*\*\*\*\*\*\*\*\*\*\*\*\*\*\*\*\*\*\*\*\*\*\*\*\*\*\*\*\*\*\*\*\*\*\*\*\*\*\*\*\*\*\*\*\*\*\*\*\*\*\*\*\*\*\*\*\*\*\*\*\*

Textloader 6.1 / 10. Februar 1998 / Pascal Gisin

\*\*\*\*\*\*\*\*\*\*\*\*\*\*\*\*\*\*\*\*\*\*\*\*\*\*\*\*\*\*\*\*\*\*\*\*\*\*\*\*\*\*\*\*\*\*\*\*\*\*\*\*\*\*\*\*\*\*\*\*\*\*\*\*\*\*\*\*\*\*\*

Die Dateiauswahlrequester haben leider das Multi-Assign noch nicht voll im Griff. Das heißt: Es muss beim laden sowie speichern immer wieder volle Pfade durchgeklickt werden. Statt das das Filerequester dort bleibt, wo das letzte File geladen wurde.

Dieses Problem war mir schon länger bekannt und von John Winter, nochmals in Erinnerung gebracht worden. Danke John!

Nun ist als Voreinstellung der Filerequester "SYS:" gewählt! Doch das Problem ist noch nicht im Griff. Ich hoffe daß ich diese schwierigkeit in einer der nächsten Versionen beseitigen kann. Eigentlich kann man ja nicht von einem Fehler sprechen. Das ganze scheint eher ein Problem der Gemütlichkeit zu sein. Arbeite aber daran!

\*\*\*\*\* MEIN 1. BETATESTER IST """JOHN WINTER"""!!!\*\*\*\*\*

Bei Amigas mit Grafikkarten funktioniert das Menü, Laden Bild nicht! Das liegt nicht am Programm selbst, sondern an den internen Funktionen der Programmiersprache.

\*\*\*\*\*\*\*\*\*\*\*\*\*\*\*\*\*\*\*\*\*\*\*\*\*\*\*\*\*\*\*\*\*\*\*\*\*\*\*\*\*\*\*\*\*\*\*\*\*\*\*\*\*\*\*\*\*\*\*\*\*\*\*\*\*\*\*\*\*\*\*

Textloader 6.1b / 01. März 1998 / Pascal Gisin

\*\*\*\*\*\*\*\*\*\*\*\*\*\*\*\*\*\*\*\*\*\*\*\*\*\*\*\*\*\*\*\*\*\*\*\*\*\*\*\*\*\*\*\*\*\*\*\*\*\*\*\*\*\*\*\*\*\*\*\*\*\*\*\*\*\*\*\*\*\*\*

Textloader.guide wurde nun überarbeitet und den neusten Aenderungen Angepasst. Zusätzlich im Virenschutzsektor, einen PGP Schlüssel erzeugt. PGP (Pritty Good Privacy), ist eine absolut gute Verschlüsselungssoftware auf dem AMIGA. Sie erhalten sie im Aminet.

Wie nutze ich den PGP Schlüssel? --------------------------------

In der Schublade Util, befindet sich das Verzeichnis PGPkey/pubring.pgp. Der "Pubring.pgp" ist der eigentliche Schlüssel. Mit ihm und PGP, dem Programm, ist es möglich die Datei, Textloader.pgp zu entschlüsseln. Textloader.pgp, ist eine Ascii Textdatei, die mit Hilfe von PGP und dem Persöhnlichen Pubring.pgp entschlüsselt und gelesen werden kann.

Anmerkung: Der Pubring.pgp, kann nur Signatures (Unterschriften) entschlüsseln. Er kann auch zum kodieren genutzt werden. Da er aber auf Pascal Gisin <PGisin@nextron.ch>, Ausgelegt ist, kann nur ich die kodierten Daten wieder entschlüsseln.

Sie können mir auch eine Nachricht, oder eine Binärdatei verschlüsselt zusenden. Dazu nutzen sie ebenfalls den Pubring.pgp, der dem Textloader beigelegt wurde. Sie können damit, Daten für mich kodieren. Diese kodierten Daten, können dann nur von mir entschlüsselt werden. Ich habe darum, auch den secring.pgp. Nur damit ist es möglich die verschlüsselten Daten wieder in den Ursprung zurückzusetzen. Diese Verschlüsselung können sie für alle gängigen Dateien die sie mir verschlüsselt senden wollen, verwenden.

Nutzt man z.B. wenn man sicher gehen will, das niemand anderes als die Zielperson das File dekodieren kann. Ich habe einen 1024 bit-Key verwendet. Der Military-Grade, ist. Also absolute Sicherheit garantiert.

Sollten sie Probleme mit PGP haben, können sie auch eine Mausoberfläche verwenden. Ich nutze dafür den Packmaster, der ebenfalls im Aminet zu finden sein müsste.

---->> Textloader is much better, and very cool .... <<----

\*\*\*\*\*\*\*\*\*\*\*\*\*\*\*\*\*\*\*\*\*\*\*\*\*\*\*\*\*\*\*\*\*\*\*\*\*\*\*\*\*\*\*\*\*\*\*\*\*\*\*\*\*\*\*\*\*\*\*\*\*\*\*\*\*\*\*\*\*\*\*\*

Textloader 6.2 / 10. März 1998 / Pascal Gisin \*\*\*\*\*\*\*\*\*\*\*\*\*\*\*\*\*\*\*\*\*\*\*\*\*\*\*\*\*\*\*\*\*\*\*\*\*\*\*\*\*\*\*\*\*\*\*\*\*\*\*\*\*\*\*\*\*\*\*\*\*\*\*\*\*\*\*\*\*\*\*\* Was ist Neu? ------------

Textloader hat nun eine neue Option erhalten, die schon lange gewunschen wurde. Wenn Sie nun z.B. die Startup-sequence laden und danach ändern, haben Sie vielleicht keine Lust, sich nochmals durch Dateiauswahlrequester und Dateipfade zu kämpfen. Sondern, sie möchten mit einem Menü, dort die Startup-sequence sichern, wo sie geladen wurde.

Kein Problem! Das Menü, "Speichern", sichert dort wo zuvor geladen wurde!

2. TL\_grösse.exe entfernt, da einfach nicht mehr Aktuell. Als Alternative, finden Sie nun die Datei "Textloader.pgp" eine maximal Verschlüsselte Datei im Ordner Util. Sie können diese Datei mit dem PGPkey/Pubring.pgp wieder in seinen Ursprung zurückversetzen. Die Datei, "Textloader.pgp", ist eine reine ASCII Datei, die die grösse des Textloaders beinhaltet.

Achtung: Sie benötigen das Programm, PGP aus dem Aminet. PGP nicht im Textloader Archiv mitgeliefert!

3. Im Bildschirm "SystemInfo...", die Menüs Ordentlich gekürzt. Ich habe mal ein Menü geschrieben, das ich später durch ein Menü in ASL ersetzt hatte. Leider hatte ich Vergessen das alte zu entfernen. Nun also, das alte entfernt und dadurch konnte der Textloader wieder etwas kleiner werden.

\*\*\*\*\*\*\*\*\*\*\*\*\*\*\*\*\*\*\*\*\*\*\*\*\*\*\*\*\*\*\*\*\*\*\*\*\*\*\*\*\*\*\*\*\*\*\*\*\*\*\*\*\*\*\*\*\*\*\*\*\*\*\*\*\*\*\*\*\*\*\* Textloader 6.3 / 14. März 1998 / Pascal Gisin \*\*\*\*\*\*\*\*\*\*\*\*\*\*\*\*\*\*\*\*\*\*\*\*\*\*\*\*\*\*\*\*\*\*\*\*\*\*\*\*\*\*\*\*\*\*\*\*\*\*\*\*\*\*\*\*\*\*\*\*\*\*\*\*\*\*\*\*\*\*\*

Da mich mein Betatester schon länger darauf Aufmerksam gemacht hat, das er es gerne hätte, wenn man das Fenster des Textloaders verziehen könnte, ohne das die Scrollbalken verschwinden würden, musste ich dafür wohl eine Alternative erfinden.

Es ist nicht nötig, die Fensterrahmen zu verziehen, da es sowieso nicht richtig Funktioniert. Aber, man kann dem ganzen aus dem Weg gehen.

Da gibts nur eine Methode. Da ich es sowieso nervlich finde, sich um hunderte von Screenauflösungen und Modes zu kämpfen, wird der Textloader nun auf Wunsch einen eigenen Screen öffnen. Dieser Screen ist dann genau in der richtigen grösse, damit er den ganzen Schirm Ausfüllt. Ich hoffe das es auch überall Funktionieren wird.

Das neue Menü, findet Ihr in PrefsTools, "Eigener Screen öffnen"! Probierts doch mal aus.

Ausserdem mehr Informationen darüber erfahrt Ihr

hierl Lest aber auch den neuen Link, Features der über die besten Funktionen des Textloader berichten wird.

>FIXED VERSION< / 17. März 1998 / Pascal Gisin Textloader 6.3b 

Tja, leider einen Bug Ausbauen müssen!

Sobald man einen FTXT formatierten Text geladen hatte, wurde ein Requester geöffnet wo es hiess: "Es handelt sich um keine ASCII oder FTXT Datei, könnte ein binäres File sein!" Aber trotz dieser Information, wurde das Textfile korrekt geladen und Angezeigt. Also musste irgendwo ein Fehler versteckt gewesen sein.

Da fand ich ihn auch schon. Nun ist diese Information, da falsch, Ausgebaut worden.

Natürlich kann der Textloader auch IFF-FTXT Textformate wie sie vom Computer in das Clipboard gespeichert werden, laden und Anzeigen lassen.

Es handelt sich also bei der Version 6.3b um eine FIXED VERSION!!!

Textloader 6.4 / 25. März 1998 / Pascal Gisin

Nun habe ich den Tip von Marius Eckardt berücksichtigt. Nun hat das Menü "speichern" einen ShortCut. A+T erhalten. Sollte man nun einen Text schnell speichern wollen betätigt man AMIGA+T und schon kommt das Requester das zum speichern Einlädt. Will man nun aber sofort sichern, genügt es, rechte ALT+V Taste zu drücken und es wird gespeichert.

Mehr darüber in dem Menü Textloader das mehr darüber Informiert!

Die Ideen mit dem Font waren leider nicht so qut. Der Font ist grösser als der Personal.font, so müsste ich die ganzen Menüs umstellen, da sie sonst zu gross würden.

Die Plugs für das Menü "WWWEdit" werden vermutlich von Marius erstellt. Dann werde ich sie gerne ins Projekt Textloader Aufnehmen.

Textloader 6.5 Major Update / 01. April, 1998 / Pascal Gisin

\*\*\*\*\*\*\*\*\*\*\*\*\*\*\*\*\*\*\*\*\*\*\*\*\*\*\*\*\*\*\*\*\*\*\*\*\*\*\*\*\*\*\*\*\*\*\*\*\*\*\*\*\*\*\*\*\*\*\*\*\*\*\*\*\*\*\*\*\*\*

Was ist Neu, seit V6.4? -----------------------

Nun endlich das nervliche Durchklicken durch die Verzeichnisse behoben. Hat man nun z.B. (sys:s/startup-sequence) geladen und bearbeitet und möchte danach z.B. die user-startup noch bearbeiten. So mußte man immer wieder durch mehrere Verzeichnisse durchklicken.

Nun ist die Dateiauswahl einfach besser!!!

Der Textloader merkt sich nun Automatisch, welches Files zuletzt geladen wurde. Startet man nun zumzweiten Mal den Befehl: "Laden...", wird das letzte Verzeichnis wieder Angezeigt.

Das Speicherrequester hat ebenfalls diesen Mode erhalten. So fällt das nervliche Drücken, durch Verzeichnisse mit den Requestern nun endlich weg. :-)Wurde ja Zeit!(-:

Natürlich auch das Einfügen Menü, merkt sich die zuletzt geladenen Dateien. Den wirklichen Nutzen finden sie bestimmt nur in der Praxis.

2. Den Versionsstring im Textloader auf diese Version umgeschrieben! (Teste doch mal: Cli> sys:c/version Textloader)

3. Textloader.guide wurde etwas Ueberarbeitet und Umgestellt.

\*\*\*\*\*\*\*\*\*\*\*\*\*\*\*\*\*\*\*\*\*\*\*\*\*\*\*\*\*\*\*\*\*\*\*\*\*\*\*\*\*\*\*\*\*\*\*\*\*\*\*\*\*\*\*\*\*\*\*\*\*\*\*\*\*\*\*\*\*\*

Textloader 6.5b / 04. April 1998 / Pascal Gisin

\*\*\*\*\*\*\*\*\*\*\*\*\*\*\*\*\*\*\*\*\*\*\*\*\*\*\*\*\*\*\*\*\*\*\*\*\*\*\*\*\*\*\*\*\*\*\*\*\*\*\*\*\*\*\*\*\*\*\*\*\*\*\*\*\*\*\*\*\*\*

Dem Textloader wurde eine neue Version der REQTOOLS.LIBRARY mitgegeben. Am Textloader selber keine veränderungen gemacht!

Es ist schon eine Zeit lang her, als ich die reqtools.library Aktualisieren konnte. Nun habe ich eine Version vom 2. Feb. 97 gefunden, die Eindeutig neuer als alle vorigen Versionen zu sein scheint.

Sie wird bei der Textloader Installation, Automatisch zum Installieren Angeboten. Sonst finden Sie sie im Verzeichnis: TL\_Libs/reqtools.library.

\*\*\*\*\*\*\*\*\*\*\*\*\*\*\*\*\*\*\*\*\*\*\*\*\*\*\*\*\*\*\*\*\*\*\*\*\*\*\*\*\*\*\*\*\*\*\*\*\*\*\*\*\*\*\*\*\*\*\*\*\*\*\*\*\*\*\*\*\*\*\*

Textloader 6.6 / 14. April 1998 / Pascal Gisin

\*\*\*\*\*\*\*\*\*\*\*\*\*\*\*\*\*\*\*\*\*\*\*\*\*\*\*\*\*\*\*\*\*\*\*\*\*\*\*\*\*\*\*\*\*\*\*\*\*\*\*\*\*\*\*\*\*\*\*\*\*\*\*\*\*\*\*\*\*\*\*

Im AutoInforequester die neue EMail Adresse eingebracht.

Ausserdem ist der Textloader nun noch flexibler geworden. Ich habe nun die völlig neuen Menüs über die Funktionstasten startbar gemacht.

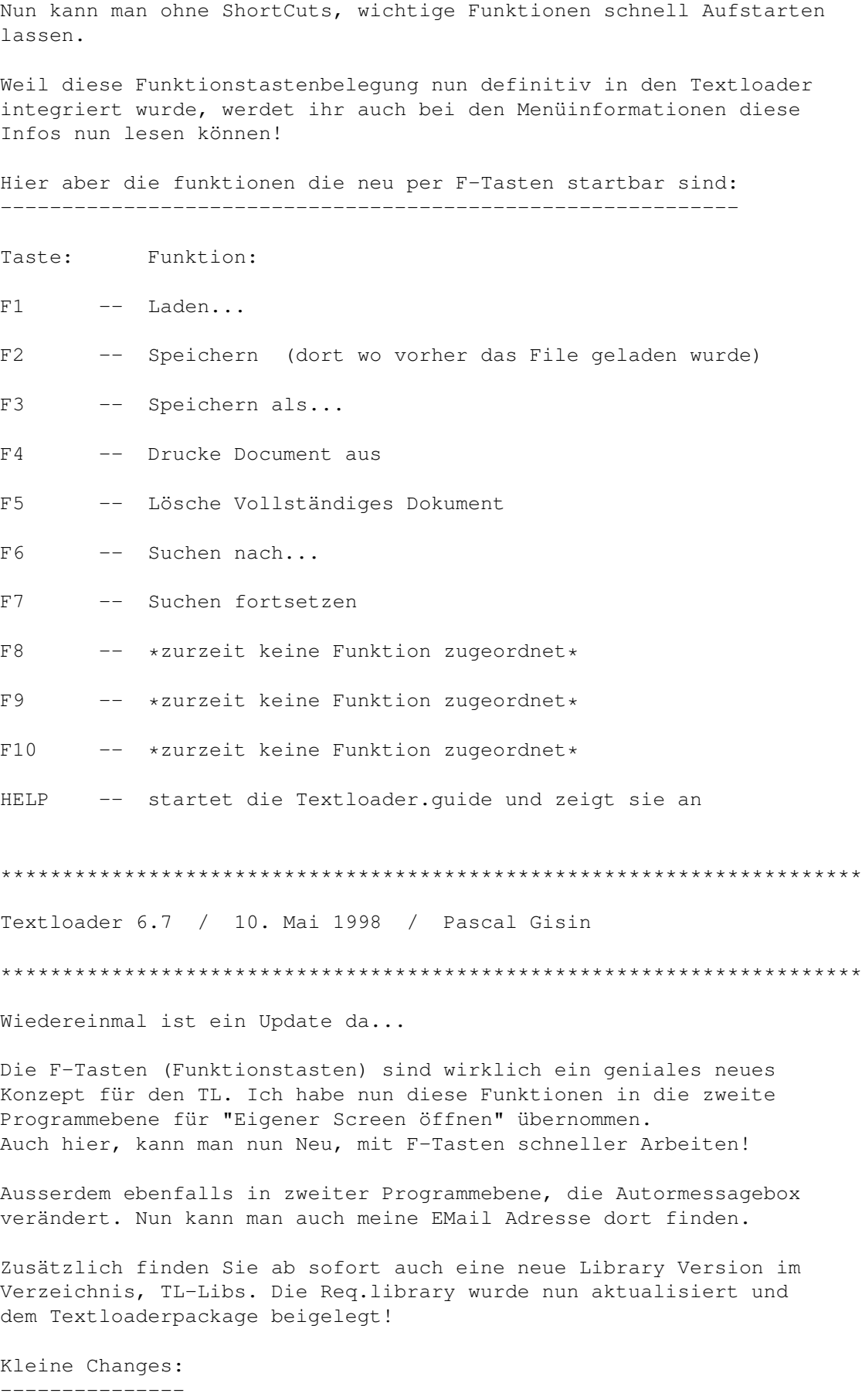

--> Textloader.guide, hat einen weiteren Registrierten Anwender erhalten.

- --> HD-install-script, musste Angepasst werden, da der DISKSPACE check, nicht mehr der aktuellen grösse des Textloaders entsprach.
- --> PGP Public Key als Ascii-Datei in "Textloader.guide" gespeichert. Falls Sie mir eine Datei verschlüsselt zukommen lassen wollen, können Sie diesen Ascii-Text Ausschneiden und mit PGP wieder in eine Schlüsseldatei umwandeln. Siehe Kapitel Virus

\*\*\*\*\*\*\*\*\*\*\*\*\*\*\*\*\*\*\*\*\*\*\*\*\*\*\*\*\*\*\*\*\*\*\*\*\*\*\*\*\*\*\*\*\*\*\*\*\*\*\*\*\*\*\*\*\*\*\*\*\*\*\*\*\*\*\*\*\*\*\*

Textloader 6.8 / Programmed: 31.05.98 / Pascal Gisin

.

\*\*\*\*\*\*\*\*\*\*\*\*\*\*\*\*\*\*\*\*\*\*\*\*\*\*\*\*\*\*\*\*\*\*\*\*\*\*\*\*\*\*\*\*\*\*\*\*\*\*\*\*\*\*\*\*\*\*\*\*\*\*\*\*\*\*\*\*\*\*\*

Der Traum verschiedenster Screenauflösungen eine Automatische Einstellung der Bildschirmgrösse zu erstellen, war bisher einfach nicht realisierbar.

Auch in dieser Version, leider noch nicht! Aber: Kann man nun ohne Probleme das Textloader Window verkleinern, ohne das der Text sich löscht. Das war bei den vorigen Versionen immer das Problem. Ab einer bestimmten Windowgrösse, wird der Schiebebalken (Scrollbalken), ebenfalls neugezeichnet (Kosmetik). Leider noch nicht in jeder grösse. Aber ich spüre das ich nahe daran bin, auch noch die Automatische Screenauflösung in den Griff zu bekommen.

Ich hätte die möglichkeit die Textloaderfenstergrösse zu verstellen, auch sperren können. Doch finde ich das im moment nicht nötig. Aber mir ist das Problem klar, mit den diversen sehr hohen Auflösungen, die nicht zuletzt mit Grafikkarten erreicht werden. Der Textloader ist halt ein einfacher Editor. Aber irgendwann werde ich auch dieses Problem gechafft haben.

\*\*\*\*\*\*\*\*\*\*\*\*\*\*\*\*\*\*\*\*\*\*\*\*\*\*\*\*\*\*\*\*\*\*\*\*\*\*\*\*\*\*\*\*\*\*\*\*\*\*\*\*\*\*\*\*\*\*\*\*\*\*\*\*\*\*\*\*\*\*\* Textloader 6.9 / Realised date: 29. Juni, 1998 / Pascal Gisin \*\*\*\*\*\*\*\*\*\*\*\*\*\*\*\*\*\*\*\*\*\*\*\*\*\*\*\*\*\*\*\*\*\*\*\*\*\*\*\*\*\*\*\*\*\*\*\*\*\*\*\*\*\*\*\*\*\*\*\*\*\*\*\*\*\*\*\*\*\*\* Keine grossen Changes gemacht! Versionsstring angepasst. Wieder ein bisschen an der Screenanpassung rumgepastelt, aber keine wesentlichen änderungen daran gemacht. In der naechsten Version wird wahrscheinlich der WWWEdit weiter

Viel Spass...

Angepasst!

\*\*\*\*\*\*\*\*\*\*\*\*\*\*\*\*\*\*\*\*\*\*\*\*\*\*\*\*\*\*\*\*\*\*\*\*\*\*\*\*\*\*\*\*\*\*\*\*\*\*\*\*\*\*\*\*\*\*\*\*\*\*\*\*\*\*\*\*\*\*\*\* Textloader 6.9b / Realise date: 02. Juli, 1998 / Pascal Gisin \*\*\*\*\*\*\*\*\*\*\*\*\*\*\*\*\*\*\*\*\*\*\*\*\*\*\*\*\*\*\*\*\*\*\*\*\*\*\*\*\*\*\*\*\*\*\*\*\*\*\*\*\*\*\*\*\*\*\*\*\*\*\*\*\*\*\*\*\*\*\*\* Nun hats doch tatsächlich noch ein Update gegeben. Nun ist die Version 6.9b draussen. Der Textloader wird nun unter CanDo 3.0 Programmiert. Endlich ist das Anfangsnervrequester verschwunden. Mit CanDo 3.0 kann ich noch mehr Features einbauen. Könnt Euch schon freuen. Lasst Euch doch Registrieren wenn Ihr ebenfalls Updates möchtet! Der Textloader ist schneller geworden!!! Und zwar enorm...

Weitere News folgen...

#### <span id="page-28-0"></span>**1.16 So ging die Entwicklung weiter...**

\*\*\*\*\*\*\*\*\*\*\*\*\*\*\*\*\*\*\*\*\*\*\*\*\*\*\*\*\*\*\*\*\*\*\*\*\*\*\*\*\*\*\*\*\*\*\*\*\*\*\*\*\*\*\*\*\*\*\*\*\*\*\*\*\*\*\*\*\*\*\*\* Textloader 7.0 / 03.07.98 - 20.07.98 / Pascal Gisin \*\*\*\*\*\*\*\*\*\*\*\*\*\*\*\*\*\*\*\*\*\*\*\*\*\*\*\*\*\*\*\*\*\*\*\*\*\*\*\*\*\*\*\*\*\*\*\*\*\*\*\*\*\*\*\*\*\*\*\*\*\*\*\*\*\*\*\*\*\*\*\*

Viele neue ErrorCodes in die Version in Deutsch dazugemacht. Ehrlich gesagt, sehr viele Fehlercodes!!!

Neue Borderspfeile und Scrollbar ist nun für den Textloader enthalten.

Das ganze Statistik Menü vollständig überarbeitet. Nun wurden die einzelnen Befehle absolut Optimiert. Die Speicherinformationen werden jetzt nur noch durch den Aufruf, für SpeicherInfos angezeigt. Es wird ein Asl Requester geöffnet das dann den Chip Ram, Fast Ram und den Total Ram Wert Anzeigt.

Weiterhin steht neu, ein Punkt zur Verfügung das über das geladene Dokument Informationen gibt. Ebenfalls wird dafür ein eigenes AslRequester geöffnet, das sehr konfortabel diverse Informationen über das zurzeitgeladene Dokument enthält.

Die Version 7.0 ist wahrscheinlich eine der besten bis dahin!

\*\*\*\*\*\*\*\*\*\*\*\*\*\*\*\*\*\*\*\*\*\*\*\*\*\*\*\*\*\*\*\*\*\*\*\*\*\*\*\*\*\*\*\*\*\*\*\*\*\*\*\*\*\*\*\*\*\*\*\*\*\*\*\*\*\*\*\*\*

Textloader 7.0b / 25.Juli.1998 / Pascal Gisin

\*\*\*\*\*\*\*\*\*\*\*\*\*\*\*\*\*\*\*\*\*\*\*\*\*\*\*\*\*\*\*\*\*\*\*\*\*\*\*\*\*\*\*\*\*\*\*\*\*\*\*\*\*\*\*\*\*\*\*\*\*\*\*\*\*\*\*\*\*

BUG FIXED: Wahrscheinlich ist es niemandem Aufgefallen. Aber im Menü, Editormenü kamen zweimal die gleichen ShortCuts vor. Shortcut Amiga+T, war für Speichern

und Löschen Text eingebaut. Das gab seltsame Eigenheiten weil man das nicht darf. Nun sind die ShortCuts aber geändert! Neu, gibts nun für das Statistikmenü ebenfalls ShortCuts. Zwar sind es Punkte, Kommas, und Bindestriche, doch immerhin. Was ist NEU???: Nun ist es möglich das Anfangsnervrequester Vollständig Auszuschalten! Wenn Sie sich bei mir Registrieren lassen, erhalten Sie ein Persöhnliches KeyFile für den Textloader! Dieses KeyFile müssen Sie dann ins gleiche Verzeichnis wie der Textloader selbst kopieren! Beim nächsten Start vom Textloader findet er das Keyfile und deaktiviert die Demo Realise! Achtung: Das KeyFilekonzept, wurde erst in Textloader 7.0b Eingebaut! Also Arbeitet das KeyFile bei allen älteren Versionen noch nicht!!! Viel Spass... Textloader 7.1 / 24. August 1998 / Idee und fixed: H. Strohmeier Ich habe von Herrn Strohmeier eine EMail erhalten. Er hat mir Wertvolle Tips gegeben wie man die Automatische Screenanpassung des Textloaders realisieren kann. Ich hatte da selbst so meine Probleme, diese neuen Modifikationen am Textloader Source selbst zu machen. Nun hat mir Heiko Strohmeier die nötigen Modifikationen am Textloader Source selbst gemacht und mir hiermit zugemailt. Neu in Version 7.1: \_\_\_\_\_\_\_\_\_\_\_\_\_\_\_\_\_\_\_ Der Textloader passt sich nun Automatisch der richtigen Fenstergrösse Problemlos an. Zudem konnte ich den Workbenchscreen benutzen Weglassen. Somit ist das ganze Programm bis zur hälfte geschrumpft! Dies ist Eindeutig das beste Update.... (Lasst Euch Registrieren. Ihr erhält dann immer neue Infos, wenn Ihr in der MailingList seit!) Textloader 7.2 / 27. September, 1998 / Pascal Gisin

Der Cursor nun so angepasst das wenn man den Screen verändert der Cursor an Ort und stelle aktiv bleibt. Das war eine sehr kleine Anpassung. Textloader 7.21 beta / 01. Oktober, 1998 / idee & coded: Jochen Grus Nun hat mich Jochen Unterstützt. Er hat nun die Markier, löschen etc.. funktionen in den Textloader eingebaut. Der Textloader hat ein neues Menü erhalten. Es heisst Spezial und wird in Zukunft weiter Ausgebaut werden. Zurzeit kann man nur einzelne Zeilen Markieren und Ausschneiden und an beliebigem Ort im Dokument wieder Einsetzen. Deshalb ist diese Version eine Beta-Version, da noch daran gearbeitet werden muss. Textloader 7.3 / 06. Oktober, 1998 / coded: Jochen Grus Fast schon Unheimlich, was diese Version alles neue beeinhaltet! So hat Jochen Grus wiedermal am Sourcecode rumgebastelt und einfach noch mehr in dieses Progamm gesteckt, wow! Menü Text, neu in den Textloader integriert. Etliche Markierungsfunktionen, Blockfunktionen, Absatzmarkenanzeige wie man Sie beim MS-Dos kennt. Zeit einfügen, sowie Datum. Block einfügen, löschen usw... Ich bin mir fast sicher, das ich noch nicht alles erwähnt habe was noch alles Verbessert wurde. Der Editor ist wirklich ein Wahnsinn geworden. Textloader 7.4 english Version! / 07. November 1998 / Jochen Grus Die erste Englische Version vom Textloader. Ist eine reine Englische Version!

\*\*\*\*\*\*\*\*\*\*\*\*\*\*\*\*\*\*\*\*\*\*\*\*\*\*\*\*\*\*\*\*\*\*\*\*\*\*\*\*\*\*\*\*\*\*\*\*\*\*\*\*\*\*\*\*\*\*\*\*\*\*\*\*\*\*\*\* Textloader 7.5 / 08. November 1998 / coded: Jochen Grus \*\*\*\*\*\*\*\*\*\*\*\*\*\*\*\*\*\*\*\*\*\*\*\*\*\*\*\*\*\*\*\*\*\*\*\*\*\*\*\*\*\*\*\*\*\*\*\*\*\*\*\*\*\*\*\*\*\*\*\*\*\*\*\*\*\*\*\* Nun ist der Textloader zweisprachig! Das heisst, man kann nun die Sprache Englisch, oder Deutsch einstellen. Danke nochmals, an den Jochen. Er musste auch noch diverse Requester Uebersetzen. \*\*\*\*\*\*\*\*\*\*\*\*\*\*\*\*\*\*\*\*\*\*\*\*\*\*\*\*\*\*\*\*\*\*\*\*\*\*\*\*\*\*\*\*\*\*\*\*\*\*\*\*\*\*\*\*\*\*\*\*\*\*\*\*\*\*\*\* Textloader 7.6 / 16. November 1998 / Pascal Gisin \*\*\*\*\*\*\*\*\*\*\*\*\*\*\*\*\*\*\*\*\*\*\*\*\*\*\*\*\*\*\*\*\*\*\*\*\*\*\*\*\*\*\*\*\*\*\*\*\*\*\*\*\*\*\*\*\*\*\*\*\*\*\*\*\*\*\*\* Textloader 7.5, hatte leider einige Fehler! Jochen hat mir das ganze Programm ins Englische Uebersetzt. Beim Menü, Delete Doc, wurde der Text zwar Englisch Angezeigt, aber das Requester hatte Deutsch JA NEIN Knöpfe. Das ist nun geändert! 2. Wenn man in die System-Infobar (SystemInfo) Sektion wechselte und man wieder in den Editor zurückkehren wollte, beendete sich der Editor einfach! Das könnte lästig werden, wenn man gerade ein Dokument bearbeitet hat, war die ganze Arbeit umsonst! \*\*\*\*\*\*\*\*\*\*\*\*\*\*\*\*\*\*\*\*\*\*\*\*\*\*\*\*\*\*\*\*\*\*\*\*\*\*\*\*\*\*\*\*\*\*\*\*\*\*\*\*\*\*\*\*\*\*\*\*\*\*\*\*\*\*\*\*\* Textloader 7.7 / 29. Dezember 1998 / fixed: Jochen Grus \*\*\*\*\*\*\*\*\*\*\*\*\*\*\*\*\*\*\*\*\*\*\*\*\*\*\*\*\*\*\*\*\*\*\*\*\*\*\*\*\*\*\*\*\*\*\*\*\*\*\*\*\*\*\*\*\*\*\*\*\*\*\*\*\*\*\*\*\* Bugs Ausgebaut: - Erstes Undo löscht nicht mehr ganzen Text! - Undo bewegt Cursor zur letzen Cursorposition - 6 Fehlermeldungen waren noch in Englisch - Englisches Datum im Englisch Deck umgeändert \*\*\*\*\*\*\*\*\*\*\*\*\*\*\*\*\*\*\*\*\*\*\*\*\*\*\*\*\*\*\*\*\*\*\*\*\*\*\*\*\*\*\*\*\*\*\*\*\*\*\*\*\*\*\*\*\*\*\*\*\*\*\*\*\*\*\*\*\* Textloader 7.8 / 17. Dezember 1999 / Pascal Gisin \*\*\*\*\*\*\*\*\*\*\*\*\*\*\*\*\*\*\*\*\*\*\*\*\*\*\*\*\*\*\*\*\*\*\*\*\*\*\*\*\*\*\*\*\*\*\*\*\*\*\*\*\*\*\*\*\*\*\*\*\*\*\*\*\*\*\*\*\* Changes, sinces 7.7: - Jahrzahlen geändert! - TL Inforequester in Englisch.deck in Englisch Uebersetzt. - Versionsstring in "Fehlerroutine" Angepasst. - Mehrere neue Registrierte Users in Textloader.guide eingefügt. \*\*\*\*\*\*\*\*\*\*\*\*\*\*\*\*\*\*\*\*\*\*\*\*\*\*\*\*\*\*\*\*\*\*\*\*\*\*\*\*\*\*\*\*\*\*\*\*\*\*\*\*\*\*\*\*\*\*\*\*\*\*\*\*\*\*\*\*\* Textloader 7.9 / 23. Januar 1999 / implementations: Jochen Grus \*\*\*\*\*\*\*\*\*\*\*\*\*\*\*\*\*\*\*\*\*\*\*\*\*\*\*\*\*\*\*\*\*\*\*\*\*\*\*\*\*\*\*\*\*\*\*\*\*\*\*\*\*\*\*\*\*\*\*\*\*\*\*\*\*\*\*\*\* Neue Menüpunkte: Editormenü: - Lade als HEX Jede Datei wird als HEX-Datei dargestellt und kann ganz normal mit "Speichern ASCII" gesichert werden, dadurch ist eine leichte Verwendung dieser Datei in anderen Sprachen gesorgt. (z.B. Bilddatei) Text -> Textfunktionen: - In HEX wnadeln.... Vorhandener Text wird in HEX konventiert, falls vorher ASCII... - In ASCII wandeln.... Vorhandener Text wird in ASCII konventiert, falls vorher HEX.... - Verschlüsseln Der Text wird in eine Zahlenkombination gewandelt. Diese kann dann nur noch mit dem Textloader wieder lesbar gemacht werden... - Entschlüsseln Siehe oben... Bugs fixed: - Laden Datei Requester behoben Wiederholung der neusten Funktionen, Editormenü: ------------------------------------------------ - Speichern, RTF (Rich Text Format) Vorhandener Text wird als RTF Text gespeichert!!! Getestet mit Wordworth7, FinalWriter97 und AmiWriter Zukünftige Features, kommende Versionen: ---------------------------------------- Speichern mit dem Wordworth 7 Format. Eventuell auch Formate von WordPerfect! \*\*\*\*\*\*\*\*\*\*\*\*\*\*\*\*\*\*\*\*\*\*\*\*\*\*\*\*\*\*\*\*\*\*\*\*\*\*\*\*\*\*\*\*\*\*\*\*\*\*\*\*\*\*\*\*\*\*\*\*\*\*\*\*\*\*\*\*\* Textloader 7.91 / 24. Januar, 1999 / Bug-fixed: Jochen Grus

\*\*\*\*\*\*\*\*\*\*\*\*\*\*\*\*\*\*\*\*\*\*\*\*\*\*\*\*\*\*\*\*\*\*\*\*\*\*\*\*\*\*\*\*\*\*\*\*\*\*\*\*\*\*\*\*\*\*\*\*\*\*\*\*\*\*\*\*\* Bug Fixed Version: - Konvertierung in HEX konnte zu Blockaden führen. Fehler behoben. - Crypt-Funktion, Fehler behoben. - Erkennung von Deutsch/Englisch korrigiert. Bei dieser Version, handelt es sich um eine reine Bug-fixed Version! Es wurden hiermit nur Fehler Beseitigt! \*\*\*\*\*\*\*\*\*\*\*\*\*\*\*\*\*\*\*\*\*\*\*\*\*\*\*\*\*\*\*\*\*\*\*\*\*\*\*\*\*\*\*\*\*\*\*\*\*\*\*\*\*\*\*\*\*\*\*\*\*\*\*\*\*\*\*\*\* Textloader 7.92 / 21. Februar, 1999 / Pascal Gisin \*\*\*\*\*\*\*\*\*\*\*\*\*\*\*\*\*\*\*\*\*\*\*\*\*\*\*\*\*\*\*\*\*\*\*\*\*\*\*\*\*\*\*\*\*\*\*\*\*\*\*\*\*\*\*\*\*\*\*\*\*\*\*\*\*\*\*\*\* Was wurde geändert: ------------------- Im Textloader Programm, musste ich die Authoreninfo Anpassen. Die alte Faxnummer ist nähmlich nicht mehr gültig. Textloader.dok wurde nun endlich mal Angepasst! (Wurde ja Zeit!) Auch die Textloader.guide wurde um einiges weitergeführt. Es mussten neue weitere Registrierte Personen Eingetragen werden usw...

Sonst keine Changes!...... Aber die Textloader Entwicklung geht weiter....

### <span id="page-33-0"></span>**1.17 So ging die Textloader Entwicklung weiter...**

TEXTLOADER HISTORY, DIE FORTSETZUNG... ====================================================================== \*\*\*\*\*\*\*\*\*\*\*\*\*\*\*\*\*\*\*\*\*\*\*\*\*\*\*\*\*\*\*\*\*\*\*\*\*\*\*\*\*\*\*\*\*\*\*\*\*\*\*\*\*\*\*\*\*\*\*\*\*\*\*\*\*\*\*\*\*\*\* Textloader 5.1 Gold / Pascal Gisin / 17. Juli 1997 \*\*\*\*\*\*\*\*\*\*\*\*\*\*\*\*\*\*\*\*\*\*\*\*\*\*\*\*\*\*\*\*\*\*\*\*\*\*\*\*\*\*\*\*\*\*\*\*\*\*\*\*\*\*\*\*\*\*\*\*\*\*\*\*\*\*\*\*\*\*\*

Der Textloader wird seit dieser Version, mit CanDo 2.51D Programmiert. Es kann nun Systemkonformer gearbeitet werden. Leider habe ich den DeckBrowser 2.51 noch nicht, da ich aber noch die vorzüge der 2.01 Version benutze, konnte ich noch den alten DeckBrowser für den TL.51 einsetzen. Aber in Zukunft muss ich schon den DeckBrowser 2.51 haben!

Was ist neu, seit 5.0\_rev2 ? ----------------------------

Wenn Sie z.B. einen Text geladen haben und nun mit dem Textloader den Menüpunkt, "SystemInfo" anklickten, wurde ja bekanntlich der TextloaderEd Screen verlassen und ein Informationsfester Angezeigt. Wenn Sie nun wieder in den TextloaderEd bereich zurückkehren wollten, war Ihr geladener Text für immer verschwunden. Pech, wenn man keine Sicherheitskopie des Textes hatte! Sehr Nervlich!

Nun habe ich eine Zwischenspeicherungs Alternative im Hauptstrang einprogrammiert. Wenn Sie nun den TextloaderEd Screen verlassen und später wieder zurückkommen, wird der Text sofort wieder in den Editoren eingeladen und Angezeigt. Falls aber der Textloader danach irgendwie Abbrechen würde, haben Sie eine Sicherheiskopie, die immer in die Ram-Disk gespeichert wird. Der Name der Sicherheitskopie heisst, "Txt.bak" und wird immer beim verlassen in eine andere Editorebene sofort in der ram unter diesem Namen als ASCII-File zwischengespeichert!

So können Sie auch nach dem beenden und nicht sichern der Textdatei, auf Wunsch, den Textloader nochmals laden und halt manuell mit dem Menü, "Laden...", die Datei (ram:Txt.bak) nachladen!

2. Sicherheitsabfrage im beenden Menü integriert! Wollen Sie nun den Textloader, über den Menüpunkt "Beenden..." verlassen, kommt nun ein anderes Requester als bisher. So lesen Sie jetzt etwa, "Wollen Sie das Dokument noch sichern ???", Optional kann nun mit JA oder mit NEIN geantwortet werden.

Wählen Sie JA, so wird sofort ein FilesaveRequester geöffnet und bietet Ihnen nun noch die möglichkeit das File zu speichern!

Wählen Sie NEIN, wird der Textloader sofort beendet und der Text wurde nicht mehr gespeichert. Das ist dann sinnvoll, wenn man Ihn bereits vorher, mit dem Menüpunkt "Speichern,ASCII" abgespeichert hat.

Aber egal, wird der Textloader beendet, wird trotzdem das letzte sich im Editor befindende Document, in die Ram-Disk unter dem Namen, "Txt.bak" abgesichert. Verfügen Sie nun über eine Batteriegepufferte Uhr, können Sie anhand der Datei erkennen, wann der Textloader beendet wurde. Datum und Zeit wird beim Workbenchmenü "Information..." angezeigt.

\*\*\*\*\*\*\*\*\*\*\*\*\*\*\*\*\*\*\*\*\*\*\*\*\*\*\*\*\*\*\*\*\*\*\*\*\*\*\*\*\*\*\*\*\*\*\*\*\*\*\*\*\*\*\*\*\*\*\*\*\*\*\*\*\*\*\*\*\*\*\*

Textloader 5.2 Gold / Pascal Gisin / 18. Juli, 1997

\*\*\*\*\*\*\*\*\*\*\*\*\*\*\*\*\*\*\*\*\*\*\*\*\*\*\*\*\*\*\*\*\*\*\*\*\*\*\*\*\*\*\*\*\*\*\*\*\*\*\*\*\*\*\*\*\*\*\*\*\*\*\*\*\*\*\*\*\*\*\*

Habe beim TextloaderEd-Fenster, den Closebutton (oben in der rechten ecke) ändern müssen. Hatte man den gedrückt, kam eine Abfrage, ob Sie den Textloader nun beenden wollen. Drückten Sie JA, wurde aber das Sicherheitsabspeicherrequester geladen. Das ist doch ein Fehler. Nun aber wird bei JA, sofort das Programm verlassen!

Wenn Sie den internen Bilderanzeiger laden (Laden, Bild... A+!),

werden leider auch nur ältere Bilderformate Angeboten. Kann ich mit den internen Routinen von CanDo 2.51 auch nicht Ausbügeln! Neu in dieser Version ist: Im Fenstermenü "Bild-Menü", können Sie nun ein neues Menü finden, es heisst, "Bildschirm drucken...". Nun können Sie ein Angezeigtes Bild, mit diesem Menü auf Ihren Drucker Ausgeben lassen!

Damit der Ausdruck zu Ihrer Zufriedenheit erfolgt! --------------------------------------------------

Das Menü, sucht Ihre Druckereinstellungen (Prefs), in Ihrem System. Für den Ausdruck werden also die Printer.device, Prallel.device und Ihr Drucker benötigt. Falls Sie z.B. einen Drucker haben, mitdem Sie über die Workbench Druckereinstellungen alles eingestellt haben, aber keine Bilder Ausdrucken können, könnte es sein, dass Sie nicht den richtigen Druckertreiber für Ihren Drucker Angegeben haben. Leider ist es zu bedauern, dass bei neueren Druckern die mitgelieferten Drucker Devices für MS-Dos oder für den Mac nur beigelegt werden. Doch eine Amigaversion gibts wohl nicht. Bitte erkundigen Sie sich doch beim Druckeranbieter. Vielleicht kann er Ihnen weiterhelfen und stellt Ihnen eine Amigaversion zu, oder kann Ihnen eine ältere Funktionierende bereitstellen. Vielmals auf Anfragen, werden auch für andere System, die Drivers zur Verfügunge gestellt.

Sollten Sie aber nicht Ihren Druckertreiber gefunden haben, empfiehlt es sich mit dem Druckertool TURBO PRINT, zu Arbeiten. Dieses Tool arbeitet mit eigenen und immer den neusten Drucker-treibern zusammen. Wenn Sie Turbo Print, in Ihrem System Installiert haben, wird Automatisch bei einem Ausdruck, darauf zurückgegriffen. Es werden aber bessere Ausdrucke erziehlt, als mit den Amigadruckertreibern.

LEIDER KANN ICH DIESE VERSION NOCH NICHT ANBIETEN. DA FUNKTIONEN ZUM TL DAZUGEKOMMEN SIND, DIE NUR MIT DEM DECKBROWSER 2.51 FUNKTIONIEREN. DA DIE, CANDO.LIBRARY ABER COPYRIGHT IST, MüSSEN SIE LEIDER IM MOMENT AUF DIESES UPDATE VERZICHTEN. SOBALD ICH DEN DECKBROWSER ERHALTE, KANN ICH WIEDER DIE UPDATES, MIT DER NEUEREN CANDO VERSION ANBIETEN! HABT ETWAS GEDULD, ICH WERDE IHN DEMNäCHST ERHALTEN... Pascal

```
***********************************************************************
Textloader 5.3 Gold / Pascal Gisin / 19. Juli, 1997
***********************************************************************
WICHTIGE MITTEILUNG: "Der Textloader benötigt nun minimal OS2.0 für
                      den Betrieb. OS1.2 oder 1.3 wird nicht mehr
                      Unterstützt. Stand der Dinge, ist nun mal
                      höher! Die letzte TL_Version die noch unter OS1.3
                      laufen müsste, ist Textloader5.1Gold!"
```
Was ist Neu? ------------

Der Textloader hat sich verändert. Nun wurden die System Dateiauswahl-
requester eingesetzt. Der Textloader benötigt nun die Asl.library in Libs. Darum Funktioniert er auch nicht mehr unter OS1.3.

Grund für diese Umstellung war es, um die legendären eigenen Filerequester Auszubauen die Fehler auf falsche Benutzung der Requester zurückführten. Die Requester waren immer schon der Wunde Punkt im Editoren. Die grösste Fehlerquelle, für Systemabstürze!

Da ich nun die Asl-Filerequester einsetze, brauchen Sie sich nicht mehr Gedanken über Abstürze zu machen. Die Asl-Filerequester benehmen sich anders und viel konfortabler.

Zusätzlich hatte sich beim Menüpunkt "Autor...", immer ein riesiges Bild, mit meiner Information geladen. Der Programmierer, Holger Kasten (Author von: "Cruncher Interface","MenDes","VirtualFloppy" usw..., schrieb mir. Er fände das Programm eigentlich recht gut. Nur beim Autor-Menü, störe Ihn das Bild. Das Bild war wirklich zu gross. Er gab mir den Rat, die AutorenInfo erst Anzeigen zu lassen wenn man das Menü mit der Maus loslässt. Nun kam ich seinem Verbesserungsvorschlags nach und baute nun eine

File-Requester Autoren Information ein. Danke, Holger Kasten!

\*\*\*\*\*\*\*\*\*\*\*\*\*\*\*\*\*\*\*\*\*\*\*\*\*\*\*\*\*\*\*\*\*\*\*\*\*\*\*\*\*\*\*\*\*\*\*\*\*\*\*\*\*\*\*\*\*\*\*\*\*\*\*\*\*\*\*\*\*\*\*

Textloader 5.4 / Pascal Gisin / 21. Juli, 1997

\*\*\*\*\*\*\*\*\*\*\*\*\*\*\*\*\*\*\*\*\*\*\*\*\*\*\*\*\*\*\*\*\*\*\*\*\*\*\*\*\*\*\*\*\*\*\*\*\*\*\*\*\*\*\*\*\*\*\*\*\*\*\*\*\*\*\*\*\*\*\*

Die Umstellung in die Asl-Filerequester ist gut gelungen. Wenn man einen Text laden wollte, wurden auch die \*.info Dateien geladen. Nur bringen \*.info Dateien nichts, ausser einer längeren Dateieneinlesezeit. So habe ich die Requester geändert. Jetzt werden nur noch die Daten Angezeigt. Die Infodateien sind ja sowieso nicht nötig, oder?

Ausser beim Textspeicherrequester, habe ich die Info Anzeige gelassen.

Die weitere Neuheit ist: Die Farbenvorgaben im PrefsTools Menü! Nun können Sie mit dem Menü, Farbenwahl, ein lieblings Farben Diagramm anwählen. Zurzeit werden 8 Farben Angeboten, plane aber noch grosse Erweiterungen in Zukünftigen Updates! Haben Sie vielleicht eine Farbe die sie gerne im TextloaderEd als Vorgabe haben möchten. Teilen Sie mir die Farbwerte mit!

Nun habe ich beim Einlesen, von Zusätzen auf kleinere Einladungsfiles umgestellt. Im Klartext heisst das, das Filerequester das intern geladen wurde, wird ja nicht mehr Unterstützt. Also muss es auch nicht mehr ins Programm eingebunden werden und den Textloader grösser machen als wirklich nötig.

\*\*\*\*\*\*\*\*\*\*\*\*\*\*\*\*\*\*\*\*\*\*\*\*\*\*\*\*\*\*\*\*\*\*\*\*\*\*\*\*\*\*\*\*\*\*\*\*\*\*\*\*\*\*\*\*\*\*\*\*\*\*\*\*\*\*\*\*\*\*\* Textloader 5.5 / Pascal Gisin / 23. Juli, 1997 \*\*\*\*\*\*\*\*\*\*\*\*\*\*\*\*\*\*\*\*\*\*\*\*\*\*\*\*\*\*\*\*\*\*\*\*\*\*\*\*\*\*\*\*\*\*\*\*\*\*\*\*\*\*\*\*\*\*\*\*\*\*\*\*\*\*\*\*\*\*\* Ich habe dem Textloder eine neue Aufmachung verpasst! Nun werden zwei ScreenTitleBars Angezeigt. In den Vorversionen hatten Sie ja nur die Windowscreenleiste gesehen. Nun kann die ScreenTitlebar ebenfalls gesehen werden. Vorteile sind: Kann jetzt Werbung in der oberen Zeile machen und unten werden die Dateinamen der Documente Angezeigt. Eine flexiblere Oberfläche wurde nun erschaffen!

Ab sofort werde ich ein Nervrequester einbauen, dass Ihnen in Regelmässigen Abständen erscheint. Sie wissen ja, dass das TextloaderEd Projekt unter dem Copyright Cardware Vertrieben wird! Sollten Sie eine Uneingeschränkte Vollversion und zusätzlich das neuste Update des Textloaders haben wollen, schicken Sie mir eine Postkarte!

Die Nervrequester Version, ist die Freikopierbare! Es können in den Demoversionen, einige Funktionen gesperrt sein und lassen sich erst in der Vollversion voll nutzen! Lesen Sie für die Registration, die mitgelieferten Dokumentationen genau durch. Pascal Gisin

\*\*\*\*\*\*\*\*\*\*\*\*\*\*\*\*\*\*\*\*\*\*\*\*\*\*\*\*\*\*\*\*\*\*\*\*\*\*\*\*\*\*\*\*\*\*\*\*\*\*\*\*\*\*\*\*\*\*\*\*\*\*\*\*\*\*\*\*\*\*\*

Textloader 5.6 / 10. August 1997 / Pascal Gisin

\*\*\*\*\*\*\*\*\*\*\*\*\*\*\*\*\*\*\*\*\*\*\*\*\*\*\*\*\*\*\*\*\*\*\*\*\*\*\*\*\*\*\*\*\*\*\*\*\*\*\*\*\*\*\*\*\*\*\*\*\*\*\*\*\*\*\*\*\*\*\*

Das Install.script für die HD-Installation vollkommen Ueberarbeitet! Nun kann der Textloader einfacher und noch individueller Installiert werden! Eine Installations Logdatei, lässt sich sogar auf den Drucker Auswerten!

Nun prüft das Installer.script ob genügend Speicherplatz auf Ihrem gewählten Ziel vorhanden ist. Falls nicht, müssen Sie ein anderes Installationsverzeichnis Aussuchen. Das Installieren in die Ram Disk, ist mit dem Install.script nicht mehr möglich, da die Ram ja bekanntlich 100% voll Angibt!

Die Installation ist sehr einfach und konfortabel einzusetzen. Natürlich können Sie auch von Hand die Programme Installieren, doch geht es mit dem Install-HD einfach schneller und Sie können sicher sein daß alle Dateien am richtigen Ort Installiert werden.

Der Textloader 5.6 hat sich punkto Grafik, etwas verändert. Das Textfeld ist nun nach vorne gekippt. Hat mir einfach besser gefallen!

Einen Fehler beseitigt. Im Menü Workbench, konnte es vorkommen daß der Menübefehl "Farbeneinsteller" nicht Funktionierte. Nun wird untersucht ob Sie OS2 oder OS3 installiert haben. Dann wird individuell das richtige Programm gestartet!

Leider lässt sich HD BACKUP nicht starten da mindestens ein Stack von 16000 eingestellt werden muß! Ich werde wahrscheinlich in einer Zukünfigen Version den HD-Backup Ausbauen!

\*\*\*\*\*\*\*\*\*\*\*\*\*\*\*\*\*\*\*\*\*\*\*\*\*\*\*\*\*\*\*\*\*\*\*\*\*\*\*\*\*\*\*\*\*\*\*\*\*\*\*\*\*\*\*\*\*\*\*\*\*\*\*\*\*\*\*\*\*\*\*\*

Textloader 5.7 / 16. September 1997 / Pascal Gisin

\*\*\*\*\*\*\*\*\*\*\*\*\*\*\*\*\*\*\*\*\*\*\*\*\*\*\*\*\*\*\*\*\*\*\*\*\*\*\*\*\*\*\*\*\*\*\*\*\*\*\*\*\*\*\*\*\*\*\*\*\*\*\*\*\*\*\*\*\*\*\*\*

Den Worbenchbefehl, HD Backup nun vollständig entfernt.

Titelzeile hat neuen Text bekommen. Nun heisst mein Programmierlabel »FORCE SOFT«!

Eine längere Pause vom 16. Juli 1997 - 16. September 1997, hat den Textloader warten lassen. Zwar habe ich in dieser Zeit fleissig weitergearbeitet, doch konnte ich die Neuerungen nicht veröffentlichen.

Endlich!!! Ich habe nun den Deckbrowser 2.511 endlich gefunden. Nun kann ich wieder Updates auf verschiedenen PD-Serien und im Aminet für Euch bereitstellen, ohne das Copyright zu verletzten. Ein Dank geht an A U G K C (Amiga User Group Kansas City), dort fand ich im "CanDo Corner" das heiss umworbene File.

\*\*\*\*\*\*\*\*\*\*\*\*\*\*\*\*\*\*\*\*\*\*\*\*\*\*\*\*\*\*\*\*\*\*\*\*\*\*\*\*\*\*\*\*\*\*\*\*\*\*\*\*\*\*\*\*\*\*\*\*\*\*\*\*\*\*\*\*\*\*\*\* Textloader 5.8 / 04. Oktober 1997 / Pascal Gisin \*\*\*\*\*\*\*\*\*\*\*\*\*\*\*\*\*\*\*\*\*\*\*\*\*\*\*\*\*\*\*\*\*\*\*\*\*\*\*\*\*\*\*\*\*\*\*\*\*\*\*\*\*\*\*\*\*\*\*\*\*\*\*\*\*\*\*\*\*\*\*\*

Der Textloader Arbeitet nun noch flexibler, dank dem Screen Workbench! Durch Bugreports davon erfahren und behoben.

LadenBild(PP), benötigt immer PPshow in C. Sollten Sie PPshow nicht im Verzeichnis C installiert haben, wird statt einem Absturz ein Requester geöffnet, dass Sie darüber informiert. Danach wird der Menüpunkt "LadenBild(PP)" gesperrt (schattiert). Der schattierte Menüpunkt, lässt sich nun nicht mehr Anwählen. Wenn Sie nun aber PPshow in C installieren und den Textloader erneut starten, kann auf PPshow zugegriffen werden und der Textloader sperrt das Menü nicht.

Sonst einige Kosmetika gemacht. Save File Requester nun nach Kordinaten Ausgerichtet. Davon betroffen war das Requester der Sicherheitsabfrage.

\*\*\*\*\*\*\*\*\*\*\*\*\*\*\*\*\*\*\*\*\*\*\*\*\*\*\*\*\*\*\*\*\*\*\*\*\*\*\*\*\*\*\*\*\*\*\*\*\*\*\*\*\*\*\*\*\*\*\*\*\*\*\*\*\*\*\*\*\*\*\*

Textloader 5.9 / 09. Oktober 1997 / Pascal Gisin

\*\*\*\*\*\*\*\*\*\*\*\*\*\*\*\*\*\*\*\*\*\*\*\*\*\*\*\*\*\*\*\*\*\*\*\*\*\*\*\*\*\*\*\*\*\*\*\*\*\*\*\*\*\*\*\*\*\*\*\*\*\*\*\*\*\*\*\*\*\*\*

Nun habe ich den Wunsch von AnDreas Preuß berücksichtigt und die OnlineHilfe mit der Taste Help startbar gemacht!

Außerdem dadurch noch einige Fehler mit Tastenkombinationen die vor der Umstellung in die Asl Filerequester passierten Ausgebaut.

Das neuste ist das Menü. WWWEdit! Nun können HTML Schablonen in den Textloader importiert werden und danach bearbeitet werden. Nun kann jeder und jede auch mit dem Textloader die eigenen Webseiten schreiben. Die Idee mit dem Menü kam mir, als ich meine neue Homepage mit dem Textloader schrieb. Sei es da nicht Sinnvoll ein eigenes Menü in den Ascii Editoren einzubauen, das die Schlüsselzeichen bereits enthält und nur noch durch eigenen Text ergänzt werden muss?  $V$ oila! Textloader 5.9+ AUGS SPECIAL EDITION / 01. November 1997 / Pascal Gisin Im Textloader habe ich die Screentiteltexte ändern müßen, da es doch noch falsche Jahresangaben gab. Die Special Edition vom Augs Regio-Treff in Basel, ist eine Vorversion zur neuen 6.0 Version! Wichtig ist mir aber, daß bei Problemen mit diversen Konfigs, unbedingt Meldung an mich machen müßen! Nur wenn der Textloader nicht richtig Funktioniert muss ich das wissen um möglichst höhere Kombatiblität zu gewährleisten. Bugsberichte, können eigentlich Schriftlich an meine Adresse, oder Telefonisch an mich gesendet werden. So kommen Sie zur Adresse

Oder Sie füllen das Bug-Formular aus!

# 1.18 Was ist Cardware?...

Was ist Cardware? <u>\_\_\_\_\_\_\_\_\_\_\_\_\_\_\_\_\_</u>

Cardware ist eigentlich ein Copyright. Obwohl es viele Programme gibt, die Public-Domain, oder als Freeware Angeboten werden, ist Cardware etwas spezielles!

Ich als Programmierer möchte, das Sie sich bei mir mit einer normalen Postkarte melden. Es spielt keine Rolle ob es eine Postkarte, oder eine Ansichtkarte aus dem Urlaub ist, alles wird gerne gesehen.

Wenn Sie sich auf diese Weise bei mir melden, bekommen Sie gerne das neuste Update des Textloaders und andere Programme von mir.

Falls Sie eine EMail Adresse haben, sende ich Ihnen den Textloader

per EMail gratis zu!

Sollten Sie das Update auf Postwege erhalten wollen, muss ich die Kosten für Datenträger, Porto und Verpackung verrechnen. Also senden Sie lieber einen Umschlag mit der Postkarte und 10DM oder 13 sFr. als Unkostenbeitrag an mich. Nur dann erhalten Sie das neuste Update per Post!

Sonst erhalten Sie die Updates auf meiner Homepage!

Wenn Sie mir also eine Postkarte, Brief, Geschenk usw.... zusenden, können Sie sicher sein, das ich mich in irgendeinerweise bei Ihnen bedanken werde. (Versprochen)

Ihre Zuschriften, werden in meiner Datenbank gespeichert und werden nicht Weitergegeben. Sie sind also Registriert und erhalten auf Wunsch einen grossen AMIGA Support, für Probleme aller Art. Diese Registrierung beinhaltet keine Verpflichtungen.

MACHEN SIE MIT, DAMIT DER AMIGA DAS BLEIBT WO ER IST...

Ausserdem können Sie sich in die TL-MailingList Anmelden und erhalten alle neue Informationen über dieses Programm.

#### **1.19 Dokumentationen, zu mitgelieferten Programmen...**

Weitere mitgelieferte Programme, im Textloader Archiv!!! ======================================================== --> Hier finden Sie Dokumentationen, zu weiteren Programmen, die mit dem Textloader veröffentlicht werden... PPShow4.0 Installer TM2 Library Copyrights, werden nur bei der Installation Angeboten! ------------------------------------------------------------------- Reqtools.library / Powerpacker.library ist © von Niço Francois Powerpacker.library020 (37.6) ist © 1997 by Dave Jones Mathieeedoubbas.library / Mathieedoubtrans.library / sind © von Gateway 2000 Arp.library © Cdh Design

Iff.library ist © von Christian Schneider

## **1.20 Leider nur in Englisch...**

PPShow 4.0 User Manual

Feb 17, 1994

Preface =======

The programs and files in this distribution are freely distributable, but are also copyright (c) Nico François. They may be freely distributed as long as no more than a nominal fee is charged to cover time and copying costs.

No commercial usage is permitted without written permission from the author. Everything in this distribution must be kept together, in original unmodified form.

The above is generally known as freeware.

If you have suggestions or remarks about this program, or if you find any bugs, please let me know.

Contacting the author:

FidoNet: 2:292/603.10 (Nico Francois)

Internet: nico@augfl.be

Mail: Nico François Corbielaan 13 B-3060 Bertem **BELGIUM** 

If you can please use e-mail. That way you'll stand a much better chance of getting a reply quickly.

PPShow 4.0 requires AmigaDOS Release 2 (Kickstart & Workbench 2.0) or higher to run.

24-bit to HAM8/HAM6 rendering routines and IFF24 parsing and decoding written by Rafael D'Halleweyn.

Chunky to planar routine based on a routine by Chris Green (who based his routine on one of Richard Addison).

This software is based in part on the work of the Independant JPEG Group.

Contents ========

1. An introduction

- 2. Usage
- 3. Features
- 4. Note on crunching

#### 1. An introduction ==================

PPShow was written to complement one of my other utilities, PowerPacker (a command and data cruncher). It is used to show normal IFF ILBM files or ILBM files crunched with PowerPacker. The decrunching is done automatically so the user doesn't have to know if a file is crunched or not. From version 3.0 PPShow will now also play standard Opcode 5 animations. The ANIM Opcode 5 format is used by most ANIM generating programs, including DPaint IV.

From version 4.0 on PPShow also plays ANIM Opcode 7 and ANIM Opcode 8 animations. It will also show GIF, JPEG and IFF24 bit pictures. If your Amiga doesn't have the color capability to display a GIF (ECS machines) PPShow will show the GIF in 16 grayscales. JPEGs and IFF24 pictures will be shown in HAM8 or in HAM6 (if your Amiga doesn't support HAM8).

PPShow uses 'powerpacker.library' and 'reqtools.library', so make sure these are present in your Libs: directory. Double-click 'Install\_libs' for an automatic installation.

#### 2. Usage ========

PPShow can be used in several different ways.

- First of all via the CLI:

If you enter 'PPShow ?' you will get a standard AmigaDOS usage template, enter 'PPShow ??' for more information. You use PPShow like this:

PPShow {<file>|<dir>|-c} [ALL] [LO] [HI] [SHI] [PROD] [L=LACE] [NL=NOLACE] [HAM] [TIME s] [CYCLE] [NO=NOOVERSCAN] [NOMOUSE] [A2024 [15Hz]] [PAL] [NTSC] [VGA] [SUPER72] [LOOP] [NOFLICKER] [MO=MAXOSCAN] [J=JIFFIES n] [T=TIMES n] [R=REPEAT] [NOANIM]

The program will by default load the specified ILBM file or ANIM file and display/play it. If the file was crunched using PowerPacker 2.0 or higher PPShow will first decrunch it for you. If the file was encrypted you will be prompted for the password. You may specify more than one file on the command line and you may even use wildcards, PPShow will show all files one at a time, double buffering the display.

If you specify "-c" as a filename ('PPShow -c') PPShow will show you the contents of the clipboard (if it contains an ILBM). ANIM files will not be played from the clipboard.

If you enter PPShow without options, you will be presented with a file requester. Entering PPShow with a directory instead of a file as an argument will also get you a requester, but it will be positioned in the

directory you specified.

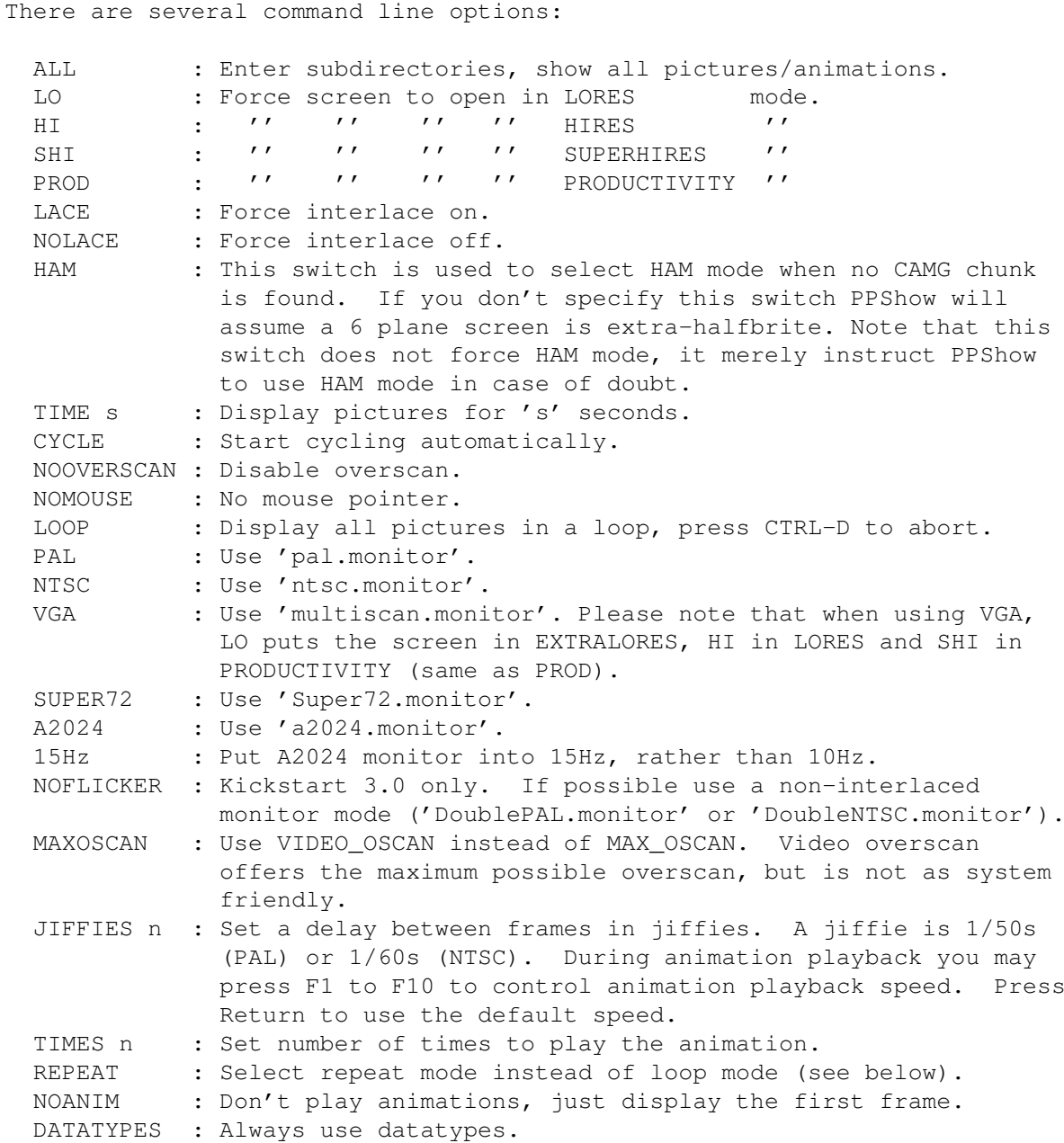

The difference between loop mode and repeat mode is the following: in loop mode PPShow expects the last two frames of the animation to be the same as the first two frames, this makes looping easy and above all fast (DPaint saves animations like this). Some animations are not like this however and if you want these to loop correctly you must select repeat mode (REPEAT), PPShow will then simply restart the animation when it finishes (note that there may be a small hickup when the animation repeats because the first frame takes longer to draw than the rest).

PPShow can be made resident so it doesn't have to be loaded every time you use it, use the c: Resident command for this. You can't make PPShow resident when it is crunched!! The file is supplied as an uncrunched command file with the pure bit set. PPShow is reentrant as well, so you can run it from several CLI's at the same time. (Not that this is very useful, but it's

possible :-)

Examples:

o PPShow dh0:pics/HAMpicWithoutCAMG.pic HAM

o PPShow dir/#?.pic TIME 5 LOOP

Show all files in directory 'dir' with a '.pic' suffix for 5 seconds and loop until user presses CTRL-D.

o PPShow PICS:~(#?.info) NOOVERSCAN

Show all files on 'PICS:' NOT ending in '.info'. Disable overscan.

- Via the WorkBench:

There are three different ways of using PPShow via the workbench: you can set the default tool of the (crunched) ILBM/ANIM file to 'PPShow', you can single click the PPShow icon and then extend-select one or more icons (use shift click, double-clicking the last one) or you can double-click the PPShow icon and specify a filename using the file requester.

You set the default tool by single clicking the icon of the picture and selecting 'Information' from the 'Icons' menu. You will get a window with several gadgets in it, click in the string gadget where it says 'Default tool' and enter ':ppshow'. PPShow should be in the root directory of your disk for this to work, if e.g. it's in the system directory you should enter ':system/ppshow'. Last of all select the 'Save' gadget.

Following tooltypes are recognized by PPShow (in the pictures' icon, not PPShow's icon):

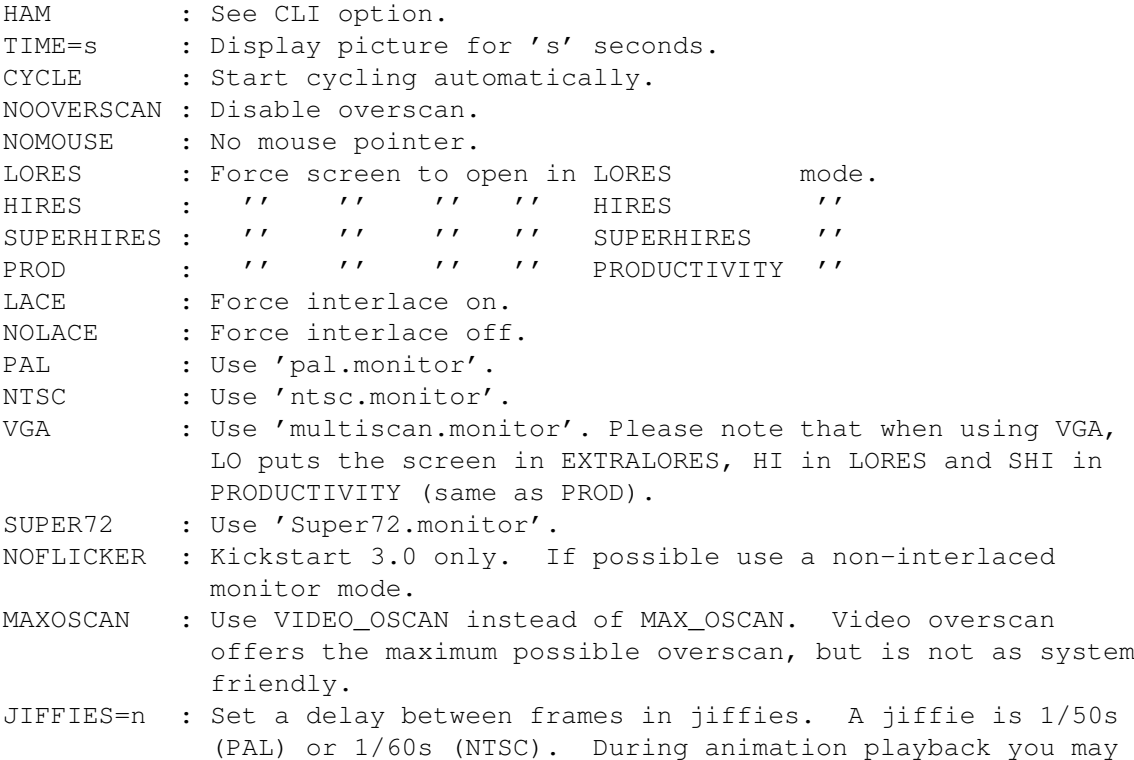

press F1 to F10 to control animation playback speed. Press Return to use the default speed. TIMES=n : Set number of times to play the animation. REPEAT : Select repeat mode instead of loop mode (see below).

- NOTE: Follow these steps to make a simple slideshow that runs by doubleclicking an icon: Make a script file containing something like the following line: 'PPShow #?.pic TIME 10 LOOP'. Set this script's default tool to 'c:IconX' and enter 'WINDOW=CON://///AUTO' in its tooltypes. Put the script in a directory containing pictures (all ending in '.pic'!). If you now double-click this scripts icon the slideshow will start, press ESC or CTRL-D to end.
	- PPShow will add '.pp' to the filename when the file wasn't found. This is very useful in the Workbench enviroment: you can make an icon for 'house.pic' but name the file 'house.pic.pp'. Now the WorkBench will show an icon with 'house.pic' as name, but if you doubleclick it 'house.pic.pp' will be displayed. (As long as there is no 'house.pic' file in the directory!)
	- Drag as many monitor icons to the WbStartup or Monitors drawer as your monitor allows. For example: if you have a multiscan monitor drag pal, ntsc and multiscan.monitor to your Monitors drawer. If you do this you will have maximum ease of use of PPShow.

#### 3. Features

===========

- PPShow fully supports the 16.8 million colors and HAM8 mode of the AGA (AA) chip set of the Amiga 4000 and Amiga 1200.
- Uses asynchronous I/O for very fast viewing, even from floppy or CD-ROM.
- Abort PPShow by pressing 'Q', CTRL-C or the right mouse button. Press CTRL-D to abort everything and to break a script.
- PPShow offers full overscan and monitor support: PAL, NTSC, VGA, SUPER72 and A2024.
- Big pictures are opened on an autoscroll screen. Simply run the mouse pointer off the edge of the screen to scroll around.
- PPShow can be used as a simple slideshow tool. It supports wildcards and an ALL switch to simplify this.
- Deluxe Paint color cycling is supported, press <TAB> to (de)activate. Up to 8 cycles are supported.
- Press 'M' to toggle the mouse pointer on/off.
- Plays ANIM Opcode 5, Opcode 7 and Opcode 8 animations.
- Supports a change of the color palette during the animation. Special care has been taken to eliminate color-flashing as seen in many other animation players (including the now obsolete PPAnim :-).
- Press 'S' or the left mouse button to start/stop the animation. Press 'N' to advance a frame (when stopped).
- Reads the 'DPAN' IFF chunk DPaint saves with animations to find the rate at which to play the animation. Note that user options override this rate (JIFFIES=n).
- Supports datatypes (Workbench 3.0 or higher).

#### 4. Note on crunching =====================

A lot of IFF ILBM files are already crunched with the standard ByteRun1 compression. PowerPacker will crunch these files even further (most of the time) but will not crunch them as well as uncrunched ILBM files. So save IFF files uncrunched (if you can, e.g. with PixMate) before crunching them, this way you will get the best crunching results.

As always, I hope you find this program useful!

PROGRAM HISTORY:

VERSION 1.0

First release.

VERSION 1.1

Decrunching is about 40% faster (accidently used slow decruncher in 1.0) Screen now pops to front when picture is ready to be viewed, not before. File requester used when arp. library is available.

'L' command added to load other pictures without restarting PPShow.

VERSION 1.1a

The Guru isn't with me lately, after using a slow decruncher in 1.0 by accident I now used a fast but faulty decruncher in 1.1. It sometimes didn't decrunch correctly, this has now been fixed. The decruncher is still 40% faster than the 1.0 one. (and it's 2 bytes shorter : ^D )

#### VERSION 1.2

Rewrote cycling routine in assembly, so less overhead when cycling. Uses the all new powerpacker. library => shorter code. Starting PPShow from the CLI with a directory as an argument now puts up the requester positioned in that directory. Extremely useful once

you get used to this : ^)

If you are running Workbench 2.0 PPShow will use the asl.library instead of the arp. library (for the file requester).

Fixed serious bug: memory wasn't freed when an IFF error occured. No longer tries to display small brushes (intuition doesn't like very

small screens :( ) \*\*\*\*\*\*\*\*\*\*\*\*\*\*\*\*\*\*\*\*\*\*\*\*\*\*\*\*\*\*\*\*\*\*\*\*\*\*\*\*\*\*\*\*\*\*\*\*\*\*\*\*\*\*\*\*\*\*\*\*\*\*\*\*\*\*\*\*\*\*\*\*\*\*\*\*\* VERSION 2.0 PPShow requires Kickstart 2.0 to run. Sorry to all the 1.2 and 1.3 users, just consider this program as another reason to upgrade :-) File requester from arp.library is no longer supported. PPShow now uses reqtools.library (also by moi) for its requesters. Among other things this means a much better file requester than before (with a buffer). Asl is no longer used, sorry Commodore :-) Printing of screen removed, has anybody ever used this ? :-) Improved command line format, follows AmigaDOS standard. (old option '-h' is no longer supported!). IFF decrunching rewritten in assembly: much faster and shorter. Shows pictures saved in DPaint with stencil on. In other words: supports IFF picture masking. No longer quits when you press any key, you have to press  $'Q'$ , CTRL-C, or right mouse button; CTRL-D aborts PPShow and breaks scripts. Color cycling is now automatically switched on (except for brushes). Mouse pointer visibility can be toggled. Possibility to automatically stop displaying after a specified number of seconds. Many new command line options: change display resolution, switch off overscan, disable auto-cycling, etc. Several options may be set using Workbench tooltypes. From Workbench, if you single-click PPShow and shift double-click a drawer icon, PPShow will open up the file requester in that drawer. If you use 'PPShow <file>' or extend-select <file> from Workbench and you invoke the file requester, it will be positioned in the directory <file> is in. The file requester will appear on the picture screen if possible. Canceling the file requester no longer quits PPShow. The file requester will filter out the .info files. Can be used as a simple slideshow program: supports wildcards and multiple files on command line, also possible to loop the slideshow. Picture switching is double buffered. Multiple extended selection from Workbench is also supported. Overscan now done using Kickstart 2.0 display clips. Supports all new ECS display modes (ECS Denise only) and all monitors. Will switch to PAL or NTSC monitor automatically (ECS Agnus only). PPShow will now show very large screens without problem, AUTOSCROLL is switched on so the screen automatically scrolls when you move the mouse pointer off the edge. Screen no longer has an invisible dragbar. Use meta-dragging (left Amiga key + mouse) to drag the screen. Directories are expanded to their full pathnames on startup. PPShow now returns a returncode of 20 in case of an error or if ended by CTRL-D. Error reporting improved: when started from CLI, errors are printed on the console; when started from Workbench, a requester is used. All these great new features and PPShow grew only about 1K in size :-) Release 12-Jan-92 ~~~~~~~~~~~~~~~~~ Now distributed with release 1.0c of reqtools.library.

Install script fixed. VERSION 2.1 Uses Workbench 2.0's iffparse. library for best IFF support. Displays SHAM (Sliced HAM), DHAM (Dynamic HAM) and DRES (Dynamic Hires, DigiView 4.0 and MacroPaint) files. Executes TurboGIF (by Steve Borden) or any other GIF viewer (set by var ENV:GIFVIEWER) if it encounters a GIF file. Will hunt for ILBM pictures in all IFF files. E.g. shows first picture of animation files. Is able to show the contents of the clipboard (if filename is  $"$ -c"). Allows you to scroll big pictures by holding down the left mouse button and dragging. This also works for SHAM, DHAM and DRES pictures. PPShow will update the copper list these pictures require while scrolling. PPShow will no longer abort upon encountering a file that is not IFF, or not IFF ILBM. It will try to show the next file in the wildcard/list. When using a wildcard directories will be ignored, instead of bringing up the file requester. VERSION 2.2 Version number skipped because of a fake 2.2 version of PPShow. VERSION 2.3 Support added for Kickstart 3.0 and the new graphics modes of the AGA chip set. PPShow fully supports palettes of up to 16.8 milion colors and the HAM8 mode. Color cycling in 16.8 million colors is not yet supported. On Kickstart 3.0 and pictures with enough colors PPShow will pick four colors for the GUI (file requester). If not enough colors are available or on Kickstart 2.0 the palette will be temporarily reset when needed. Maximum overscan used is now OSCAN\_MAX instead of OSCAN\_VIDEO. This is much more system friendly. New switch added for Kickstart 3.0 users: NOFLICKER. Will try to use a non-interlaced display mode to show the picture (DBLPAL or DBLNTSC). Release 2.0c of reqtools. library included. VERSION 3.0 MAJOR NEW FEATURE: PPShow now plays ANIM Opcode 5 animations. o Supports all Amiga screen modes (including the new AGA ones). o Supports a change of the palette during the animation. o Animates in an Intuition screen (draggable). o 'S' or the left mouse button starts/stops the animation, 'N' advances a frame (when stopped). o Supports the 'DPAN' IFF chunk DPaintIV saves with animations to find the animation playback rate. o Allows for an optional playback delay in jiffies (JIFFIES switch). During animation playback pressing F1 to F10 changes the playback

speed. Pressing Return will use the default playback speed. o Supports looping and repeating anims (REPEAT switch). o TIMES switch to set number of times animation should be played back. o Animation is played back on a standard Intuition screen. New MAXOSCAN switch to select VIDEO\_OSCAN overscan. Useful to get the maximum overscan out of DoublePAL and DoubleNTSC. Now also recognizes LORES, HIRES, SUPERHIRES, PROD, LACE, NOLACE, PAL, NTSC and VGA tooltypes, was well as the new MAXOSCAN, REPEAT, TIMES and JIFFIES tooltypes. Fixed bug: pressing Right Mouse Button when PPShow was used with LOOP and TIME keywords no longer allowed you to end PPShow by pressing Esc. Fixed. Release 2.1a of regtools. library included. VERSION 3.0a Several causes of memory loss found and fixed. All of these popped up when using PPShow to display/play several pictures/animations in a row with or without the LOOP switch. Decrunch color changed to DECR\_NONE. No more flashing pictures when you use PPShow as a slideshow program :-) Standard wait pointer (system wait pointer on 3.0) is set when loading the next picture/animation. Bug fix: it was not possible to stop PPShow when you used LOOP switch on non-iff files. VERSION 4.0 PPShow now supports ANIM Opcode 7 and Opcode 8 anims. These are MUCH faster animation formats than ANIM Opcode 5, especially the longword versions. PPShow does \_not\_ (yet) support ANIM 7 or ANIM 8 files without a BODY chunk in the first frame. Uses asynchronous I/O to read non-powerpacked files. Much faster! Supports datatypes (if available), use the new DATATYPES switch to force datatypes use. PPShow will now also show IFF 24-bit pictures, GIFs and JPEGs. Thanks to Rafael D'Halleweyn for writing the IFF24 parsing/decoding and 24bit to HAM rendering routines. If the file requester is used PPShow will keep going back to it until it is canceled. File requester will now open with a size about equal to the full height of the screen it appears on. Multi-selection in now possible in the file requester. Greatly improved animation playback memory requirements. No longer loads pictures or animations in one contiquous memory block. If the picture or animation is not crunched with PowerPacker the file will be loaded in smaller segments and memory will be allocated when needed. No longer supports GIFVIEWER environment variable (removed because of builtin GIF and datatypes support). Removed '1' shortcut to load a new picture/animation. Removed SHAM, DHAM and DRES support. Added PCHG (Palette CHanGe) support for \*true\* "multi-palette" pictures. Mouse is no longer blanked by default. Press 'm' to blank the mouse or use the new NOMOUSE switch. New SUPER72 command line option and tooltype to force PPShow to use the

Super72 monitor (Workbench 2.1/3.0 and up only). Replaced NOCYCLE switch with CYCLE switch (which does exactly the opposite :-) Bug fix: ILBM pictures with a mask (stencil) did not load properly. Bug fix: JIFFIES 0 was not the fastest playback speed possible. Fixed bug in animation routine causing some animations to show rubbish during playback. Release 1.6 (36.10) of powerpacker.library included. Release 2.2a (38.1210) of reqtools.library included. Release 17-Feb-94 ~~~~~~~~~~~~~~~~~ Bug fix: GIF and JPEG viewing now actually work on Kickstart 2.0 machines :) \*\*\*\*\*\*\*\*\*\*\*\*\*\*\*\*\*\*\*\*\*\*\*\*\*\*\*\*\*\*\*\*\*\*\*\*\*\*\*\*\*\*\*\*\*\*\*\*\*\*\*\*\*\*\*\*\*\*\*\*\*\*\*\*\*\*\*\*\*\*\*\*\*\*\*\*\* PPShow 4.0 written by Nico François (Yes, Nico is my first name :-) 24-bit to HAM8/HAM6 routines and IFF24 parsing and decoding by Rafael D'Halleweyn, thanks to Ives Aerts, Peter Stuer, Roger Nordin and Magnus Holmgren for all the suggestions and beta-testing. "Sometimes people can be oh so dense" - The Pixies

(c) 1991-1994 Nico François

// Thanks to \X/ Amiga for being the best computer ever!

# **1.21 Neue Installer Version...**

```
************************************************************************
\star \starCOPYRIGHTS
\star \qquad \starUNLESS OTHERWISE NOTED, ALL FILES ARE \quad *
\star \qquad \star* Copyright (c) 1995-1996 ESCOM AG. All Rights Reserved *
\star \star************************************************************************
************************************************************************
\star \qquad \starCOPYRIGHTED DEVELOPER MATERIALS
\star \qquad \star************************************************************************
THIS SOFTWARE AND INFORMATION IS COPYRIGHTED.
************************************************************************
\star \star
```
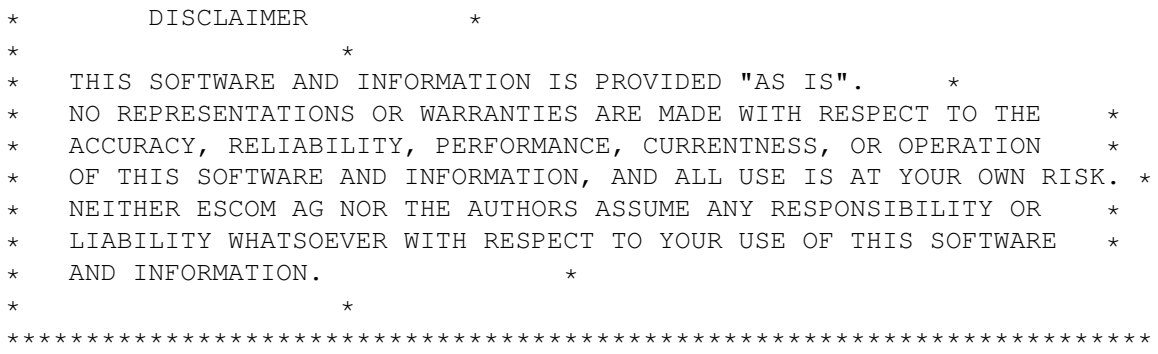

Installer 43.3 Electronic Product License Agreement 3-May-96

Installer 43.3 and Installer project icon (hereinafter "Files") and their related documentation, utilities, and examples (c) Copyright 1995-96 Escom AG. All Rights Reserved

These Files and their related documentation, utilities, and examples are provided "AS-IS" and subject to change without notice; no warranties are made. All use is at your own risk. No liability or responsibility is assumed.

A. DISTRIBUTION OF UNMODIFIED INSTALLER DEVELOPER ARCHIVE

The complete and unmodified Installer developer archive, as provided by Escom or AMIGA Technologies, may be freely redistributed via any means which preserves its copyrights. The archive may not be sold for profit.

#### B. DISTRIBUTION OF INSTALLER

Specific Files from the archive may be reproduced and distributed separately under license subject to agreement with the following terms and conditions (wherein the reference to Files shall mean Installer and the Installer project icon, either individually or collectively):

- 1. The Files may be reproduced but may not be modified in any way.
- 2. The Files may only be distributed as an integral part of a software product solely for AMIGA computers.
- 3. The related documentation, utilities, and examples provided by Escom or AMIGA Technologies may not be reproduced or distributed, in whole or in part, except as part of a complete and unmodified archive as provided by Escom or AMIGA Technologies.
- 4. Licensee shall hold Escom and AMIGA Technologies harmless from any and all claims, damages and liabilities resulting from or arising out of its use or distribution of the Files.
- 5. All copies of Licensee's software product containing the Files and of Licensee's product documentation related thereto (either paper or electronic) must include the following copyright notice:

Installer and Installer project icon (c) Copyright 1995-96 Escom AG. All Rights Reserved. Reproduced and distributed under license from Escom AG.

6. Licensee's product documentation (either paper or electronic) must also include a disclaimer substantially similar to the following:

INSTALLER SOFTWARE IS PROVIDED "AS-IS" AND SUBJECT TO CHANGE; NO WARRANTIES ARE MADE. ALL USE IS AT YOUR OWN RISK. NO LIABILITY OR RESPONSIBILITY IS ASSUMED.

- 7. Licensee may only distribute the versions of the Files that have been approved by Escom or AMIGA Technologies for electronic licensing as evidenced by AMIGA Technologies's inclusion of the Files in an official AMIGA Technologies archive or diskette containing the Files, the related documentation, utilities, and examples, and this Electronic License Agreement. Ongoing distributions must include only the most recently approved releases of the Files which AMIGA Technologies has designated for electronic licensing and distribution.
- 8. The Files may not be installed on a user's system or Workbench unless the installation procedure included with Licensee's product has determined that the user's system or Workbench does not contain a more recent version of the Files.
- 9. Such technical information as is contained in the Files (and any product thereof) or in the related documentation, utilities, and examples may not be exported in contravention of the laws and regulations of the Federal Republic of Germany.
- 10. Prior to any distribution of the Files, Licensee must acknowledge and consent to these terms by forwarding a completed and signed copy of this entire Agreement, on paper, to: AMIGA Technologies GmbH, Rechtsabteilung, Berliner Ring 89, D-64625 Bensheim,  $\leftrightarrow$ Germany
- 11. Escom or AMIGA Technologies may terminate this license at any time, with or without cause. This license and Licensee's rights hereunder will automatically terminate upon any breach of these terms and conditions. Upon any such termination, Licensee shall destroy all copies of the Files and the related documentation, utilities, and examples in its possession.

Installer 43.3 Electronic Product License Agreement 3-May-96

I have read, understood, and agree to the terms of this license agreement.

Licensee (Name):

Address:

Phone #:

Developer # (if any):

Date:

Signature:

Names of product(s) which will contain the Files:

#### **1.22 Features - Was den Textloader so gut macht!...**

Features...

Es ist schwer hier alles zu nennen was den Textloader so einzigartig macht. Aber ich versuchs...

- --> Textloader sichert Automatisch immer beim wechseln in eine andere Programmebene, oder beenden des Textloaders, den ganzen Textbufferinhalt in die Ram. In der Ram haben Sie also immer den letzten bearbeiteten Text gespeichert. Falls Sie nun den Textloader wieder starten, können Sie diese Datei wieder laden und weiterbearbeiten. Der Name der in der Ram angelegten Datei heisst: "Txt.bak"
- --> Der Screen lässt sich ändern. So ist es möglich, das der Textloader einen eigenen Screen öffnet. So können alle mit dem Textloader vernünftig und mit konfort Arbeiten. Grund für dieses Features war: Da viele andere Bildschirmmodi nutzen als der Textloader Unterstützt, kann man mit dem Menü, PrefsTools, den Textloader veranlassen, einen eigenen Screen zu öffnen. Dann stimmt auch die grösse und es lässt sich Arbeiten.
- --> Alles andere merken Sie beim testen... <--

#### **1.23 Textmasher Only Text Viewer, von Pascal Gisin...**

```
/--------------------------------------/
| »TM2« "The Textmasher2 Textview! |
| |
| by P.Gisin 1996 -Freeware- |
\--------------------------------------/
```
(11.8.96) Rev.5 --------------------

Sinn und Zweck

--------------

Der TM2 ist als Textanzeiger konzipiert. Es lassen sich ASCII Texte darstellen. Dieser Anzeiger wurde entwickelt um verschiedenen Programmierern die möglichkeit zu geben, Ihre Dokumentationen konfortabel mit einem Anzeigeprogramm Anzeigen zu lassen!

```
Lademöglichkeiten
------------------
```
Entweder kann der Textmasher2 über Cli gestartet werden:

Cli Usage: TM2 {Textfile}

2. Können Sie in Iconen Ihrer Texte, ein Standardprogramm zuweisen! Dort tragen Sie TM2 ein! Beim Anklicken der Textdatei, wird nun Automatisch TM2 gestartet und der Text geladen!

Programminformationen

\_\_\_\_\_\_\_\_\_\_\_\_\_\_\_\_\_

Verschiedene Tasten, können im TM2 Programm gedrückt werden:

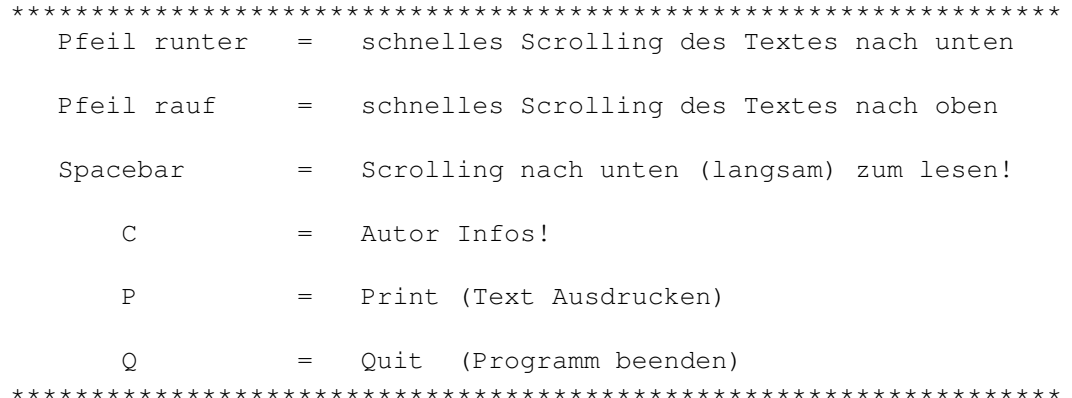

#### $\text{Aut} \cap r$

 $-$ 

Ich bin Pascal Gisin und habe mich auf Texteditoren und Textanzeiger Spezialisiert. Mein bestes Programm, war oder ist der TEXTLOADER, der schon vielmals auf etlichen PD-Serien veröffentlicht wurde.

An dieser Stelle Danke ich dem TIME-PD Team! Black&White

Meine Adresse: Gisin Pascal Fiechtenweg 11 CH-4147 Aesch Telefon: 079/322'23'53

Copyright&Updates -----------------

Der TM2 ist FREEWARE. Er darf überall kopiert und benutzt werden. Speziell für CD-Rom Anbieter dürfte dieses Progi nützlich sein!

Falls Sie diesen Textanzeiger selber für Disks, CD's oder andere Dinge benutzen möchten. Können Sie mich Kontakten und erhalten dann die neuste Version des TM2 Anzeigers. Auf wünsche, Programmiere ich gern Ihren eigenen Textanzeiger, mit Ihrer Werbung für einen kleinen Betrag!

Bye! Bye!

# **1.24 Meine PD Serie...**

Ab sofort, die neusten Programme und Tips, für 2.00 sFr. direkt nach hause! ===========================================================================

Für alle Os 2.0/2.1/3.0/3.1 Amiganer, gibt es nun ein Zückerchen!

Die Hauseigene PD, lässt Grüssen, seit dem November 1993, werden die besten Publicprogramme, auf Disketten kopiert. Die Disketten sind startbar, und verfügen über, Listen, Texte, Bilder, Musik beim Programmstart! Hochwertige Programme wie, ReOrg, Boot-Intro, MuchMore4.x, lhA, DMS, Imploder, PowerPacker, DirWork, Schachsimulationen, MainActor, Datenumwandler, Virenchecker, etc... sind immer wieder Anzutreffen... Bitte besorgen Sie sich eine Liste bei mir, wo Sie meine Disketten mit Ihrem gewünschten Inhalt bestellen können!

Zur Zeit sind es 45 Disketten! (stand Januar 1998)

 $=$ 

Spezielles Sammelangebot, für Fans, die wissen, was Qualität hat!

Meine Bezugsquellen: \*BBS (Dfü) \* = nur durch Freunde! \*Aminet (Internet Side: ftp.wustl.edu)

## **1.25 Ausführliche Dokumentation....**

Anleitung ===================================

Textloader

HauptIndex ----------

Der Textloader ist eigentlich ein Editor, der aber sehr einfach ist! Es lassen sich Texte Neu generieren und Abspeichern. Darum eignet er sich Wunderbar, für den Einsatz auf der Workbench. Man kann damit Texte Edditieren oder einfach nur lesen. Dazu ist er einfach zu Bedienen, da er über übersichtliche Menüs verfügt...

> Textloader, Menüinformationen ======================================================================= ←-

## **1.26 Textloader Menü Informationen...**

TEXTLOADER MENüS!!! ------------------- E D I T O R M E N ü (Menü 1) Autor... » SystemInfo... (ShortCut Amiga+?) ------------------------------------------ Laden... (ShortCut Amiga+L) Laden, Bild... (ShortCut Amiga+!) Laden, Bild (PP)  $-$ Einfügen... (ShortCut Amiga+E) ------------------------------------------ Suchen... (ShortCut Amiga+S) Suchen fortsetzen (ShortCut Amiga+W) ------------------------------------------ Speichern, ASCII (ShortCut Amiga+A) Speichern, FTXT (ShortCut Amiga+F) Speichern, Backup » Speichern (ShortCut Amiga+R) ------------------------------------------ Löschen, TEXT (ShortCut Amiga+T) Löschen, ZEILE (ShortCut Amiga+Z) ------------------------------------------

Cursor,Textanfang.(ShortCut Amiga+:) Cursor,Textende...(ShortCut Amiga+;) Neue Zeile (ShortCut Amiga+D) ------------------------------------------ Drucken... (ShortCut Amiga+P) ------------------------------------------ Beenden... (ShortCut Amiga+Q) WWWEdit (Menü 2) HTML Schablonen laden und Infos W O R K B E N C H (Menü 3) Hilfsmittel P R E F S T O O L S (Menü 4) Eigener Screen öffnen Palette... (ShortCut Amiga+X) Speicher... (ShortCut Amiga+M) Farben wahl... O N L I N E H E L P (Menü 5) OnlineHelp... (ShortCut Amiga+O) S T A T I S T I K (Menü 6) Document... (ShortCut Amiga+.) ------------------------------------------ Ram Speicher... (ShortCut Amiga+,) ------------------------------------------ System Version... (ShortCut Amiga+-) Nun sind auch über die F-Tasten (Funktionstasten), einige  $\leftrightarrow$ Funktionen sehr schnell anwählbar. Wenn Sie mehr darüber wissen möchten, dann klicken Sie hier:

Funktionstasten Belegung

# **1.27 Funktionstasten Belegung vom Textloader...**

Funktionstasten Belegung vom Textloader...

Taste: Funktion: ---------------------------------------------------------------------- \*\*\*\*\*\* \* F1 \* Laden... \*\*\*\*\*\* \*\*\*\*\*\* \* F2 \* Speichern (Speichert dort, wo zuvor geladen wurde) \*\*\*\*\*\* \*\*\*\*\*\* Speichern als... \*\*\*\*\*\* \*\*\*\*\*\* Drucke Document \*\*\*\*\*\* \*\*\*\*\*\* \* F5 \* Lösche Vollständiges Dokument \*\*\*\*\*\* \*\*\*\*\*\* \* F6 \* Suchen nach... \*\*\*\*\*\* \*\*\*\*\*\*<br>\* F7 \* Suchen fortsetzen (Zuvor bitte "suchen nach..." verwenden) \*\*\*\*\*\* \*\*\*\*\*\*<br>\* F8 \* \*\*: keine Funktion zurzeit!:\*\* \*\*\*\*\*\* \*\*\*\*\*\*<br>\* F9 \* \*\*: keine Funktion zurzeit!:\*\* \*\*\*\*\*\* \*\*\*\*\*\*<br>\* F10\* \*\*: keine Funktion zurzeit!:\*\* \*\*\*\*\*\* \*\*\*\*\*\* \*HELP\* Startet Textloader.guide und zeigt es an! \*\*\*\*\*\*

# **1.28 Endlich auch zu anderen Screens kompatibel...**

Screenauflösung ändern...

Auf dieses Menü haben wahrscheinlich viele gewartet. Immer wieder bekam ich Meldungen, das der Textloader sich einfach nicht in der grösse Anpassen lässt. Leider wurde dieses Problem nie näher behandelt, bis jetzt!

Sie können mit diesem Menübefehl nun, einen eigenen Screen für den Textloader öffnen lassen. So werden sie auch bei einer anderen Screenauflösung wie Palhires, optimal mit dem Textloader Arbeiten können. Das Fenster lässt sich aber auch hier nicht in der grösse Anpassen. Sehen sie dieses Menü als Alternative.

Man kann auch jederzeit wieder, in den Workbenchsreen wechseln. Bitte testen Sie dieses neue Feature Ordentlich, danke!

#### **1.29 Beispiele fürs Internet...**

Das HTML Menü...

Nun kann man auch die Html Seiten des Internets mit dem Textloader erstellen. Als Hilfe, habe ich das neue Menü eingerichtet.

Es sollte eine gute Palette an Beispielen vom Aufbau der Html Sprache Aufzeigen. Darum kann man hier die Grundschablonen laden lassen. Danach muss man nur noch die Angegebenen Strings durch eigene Texte und Querverweise ergänzen.

#### **1.30 Eine leere Zeile wird Angefügt...**

Neue Zeile...

Mit diesem Menü, wird ganz einfach eine neue leere Zeile beim Cursor eingefügt.

## **1.31 Viele wertvolle Informationen...**

```
Statistik - Document
```
Sie erhalten Wetvolle Informationen über Ihr geladenes Dokument.

```
Zeichen Total:
Cursor Position:
Cursor auf Feld:
Zeilen Total:
```
Diese Informationen ändern sich bei jedem Dokument und werden Ihnen konfortabel in einem AslRequester angezeigt!

#### **1.32 Weitere Informationen...**

Statistik - Ram Speicher

Sie erhalten auch hier wertvolle Informationen über Ihren Speicher!

Es wird ein AslRequester geöffnet, das Ihnen Informationen über vorhandenen Chip Ram, Fast Ram und Total Ram ausgiebt.

#### **1.33 Intuition Test...**

```
Statistik - System Version
```
Hier wird Ihre Intuiton.library vom Textloader aus geprüft. Es wird nach dem Versionsstring gesucht und danach ausgegeben.

40 - OS3.1 39 - OS3.0 38 - OS2.1  $37 - 0S2.0$ 

## **1.34 Nun können Sie Ihre Farbe wählen...**

Farbenwahl (Farbenvorgaben) ---------------------------

Sie können Ihre Farbe ja auch mit dem Farbeneinsteller einstellen. Aber in diesem Menü, haben Sie neue zusätzliche möglichkeiten.

Mehrere Beispiele können mit einem Häkchen Aktiviert werden und ändern die Farbe des Textloaders sofort. Von exotischen farben, bis zum Banana Split, stehen Ihnen einige Vorgaben zur Verfügung. Ich habe mir gedacht, das diese Zusatzfunktion, vielleicht Freunde finden wird. Ich selber habe grosse Freude an diesem Menü. Wenn Sie eine andere Farbe zuhause haben, die Sie gerne in den Textloadervorgaben sehen möchten. Dann machen Sie's wie folgt: Laden Sie den Textloader. Die Farben werden dann immer so Angezeigt wie Sie bei Ihnen auf dem System Eingestellt sind. Nun starten Sie das Programmenü, "Palette... A+X" und schreiben mir Ihre Farben in den drei Grundwerten auf.

Beispiel, Die Einstellung, WB. Sie schreiben: 0,170,170,170 1,0,0,17 2,255,255,255 3,102,136,187

Vergleichen Sie diese Angabe mit dem Menü, Palette und Sie werden verstehen. So können Sie mir eine Farbenvorgabe einsenden. Ich werde dann Ihre Farben im Menü Farbenwahl integrieren. Danke!!!

### **1.35 Bilderanzeiger mit Powerpacker Support...**

PPShow

------

Nun wurden zum erstenmal, externe Bilderanzeiger verwendet. Eigentlich stellt CanDo V2.01 eine eigene Bilderanzeigeroutine zur Verfügung die aber nicht viele Formate unterstützt. Darum musste entweder eine neue Version von CanDo gekauft, oder ein externes Programm dafür herhalten. Nun ist es klar, es ist PPShow!!!

PPShow ist ein Bilderanzeiger von Nico Francois. Er Unterstützt die Datatypes, sowie eigene Laderoutinen!

Weil ich das von Niço François Programmiete PPShow4.0 für den Textloader eingesetzt habe, habe ich die Original Dokumentation von PPShow, ebenfalls in dieser Guide angefügt. Hier bitte klicken: PPShow Doc (English)

#### **1.36 Die Onlinehilfe im Programm...**

OnlineHelper ============

Der Onlinehelper im Programm, kann Ihnen sehr viel bringen. Obwohl es der Text ist, den Sie auch im Programm selber, unter der Spalte Textloader.guide vorfinden, können Sie diesen Hilfstext, über das Programm Textloader laden lassen...

Der "OnlineHelper", geht nach folgendem Schema vor: --------------------------------------------------

1. (Haben Sie Amigaguide im Verzeichnis Utilities Installiert?) Wenn ja. Wird Amigaguide dort gestartet und zeigt die Textloader.guide!

2. (Haben Sie Multiview in Utilities Installiert?) Wenn ja. Wird Multiview gestartet! Wenn Nein, geht die Suche weiter...

3. (Haben Sie Amigaguide, in C Installiert?) Wenn ja. Wird aus C gestartet!

4. Wenn Alle Versuche fehlgeschlagen sind, gibt das Programm eine Meldung aus. Das kein Hypertextanzeiger geladen werden konnte!

# **1.37 Laden von Texten...**

Menü laden ==========

Mit diesem Menüpunkt, wird ein Laderequester geöffnet, mitdem man Texte laden kann. Es wird dafür ein Asl Filerequester geöffnet.

Nun können Sie bequem und relativ schnell, ihren Lieblingstext auswählen. Die Auswahl, bestätigt man am besten mit dem Menüknopf, OK. Oder ein Doppelklick auf die zu ladende Datei genügt um einen Text zu laden.

#### **1.38 Speichern, etwas gutes neues...**

Speichern

Wenn man einen Text zuvor geladen hat. Kann man ihn mit diesem Befehl am gleichen Ort wieder speichern. Editiert man z.B. die Startup-sequence, so gehts sehr schnell, mit diesem Menü den Text am gleichen Ort zu sichern, wo er geladen wurde.

--> Nun existiert ein ShortCut! Amiga+T!

Daraufhin wird ein Requester geöffnet, das zum sichern einlädt. Will man nun sichern, genügt die rechte Alt Taste + V, dann wird das Requester auch ohne Maus geschlossen und als OK beendet. (Idee dieser Option: Marius Eckardt, Basel)

#### **1.39 Speichern, Ascii**

Speichern, ASCII ================

Dieser Befehl lädt ein Speicherreqester mitdem man die Texte Abspeichern kann! Es werden die Asl Filerequester dafür eigesetzt.

Als Kontrolle, ob der Textloader nun eine Datei lädt, oder speichert, kann man an der Hintergrundfarbe des Dateirequesters erkennen.

Speicherrequester, haben die Hintergrundfarbe schwarz! Laderequester, haben in der Regel keine Hintergrundfarbe!

# **1.40 Speichern, Ftxt**

Speichern, FTXT ===============

Dieses Speicherformat, Speichert Texte imm IFF-FTXT Code. Dieses

Speicherformat wird zwar wenig Unterstützt, doch braucht man immer wieder diese Konvertierung von Texten. Z.b mit dem Interaktiven Programmierprogramm CanDO... Der dort mitgelieferte MultiBinder, unterstützt eingebundene Texte nur im FTXT Format...

# **1.41 Nur was schwarz auf weiss ist zählt...**

Drucken

=======

Mit diesem Befehl, starten sie den Printvorgang. Alles wo im Dokument vorhanden ist, wird jetzt auf den Drucker ausgegeben! Voraussetzung für den korrekten Ausdruck, ist die Installation der Printer.device und des richtigen Druckertreibers! Ausserdem, muss mit Preferences, der richtige Drucker eingestellt werden...

#### **1.42 Beenden des Programms...**

Beenden  $=$ 

Mit diesem Punkt, beenden Sie das Programm. Ausserdem werden mit RamScram, und Flush, alle nicht mehr gebrauchten Tasks und Librarys aus den Puffern gelöscht. Das hat den Vorteil, das dadurch wichtiger Speicherplatz, wieder zu Verfügung steht. Bei nochmaligem Bedarf, Lädt Textloader die Daten nach...

# **1.43 Löschen » Text**

Löschen Text ============

Bei diesem Menü, wird der ganze Text gelöscht. Somit steht Ihnen wieder das ganze Dokument frei. Entspricht etwa dem Befehl, CLS (ClearScreen) auf der Workbench.

#### **1.44 Menüfunktion**

Textanfang ==========

Mit diesem Befehl, erreichen Sie wieder den Textanfang. Der Cursor springt bei diesem Befehl direkt auf die 1. Zeile des Dokumentes!

## **1.45 Menüfunktion**

Textende ========

Der Cursor springt ans Textende.

# **1.46 Zeile löschen...**

Zeile löschen =============

Dieser Befehl löscht nur diese Zeile, wo gerade Ihr Cursor steht. Alle anderen Zeilen bleiben erhalten...

# **1.47 Interne Informationen....**

SystemInfo ==========

Dieses Menü, gibt Auskunft über verfügbaren Speicher. Chip-, Fast- und Totalram. Diese Werte, werden bei jedem neuen Aufruf Aktualisiert!

Zusätzlich wird noch die Betriebssystem Revision getestet!

BETRIEBSSYSTEM-VERSIONEN ------------------------

V34 .......... OS1.1 V35 .......... OS1.1 V35 .......... OS1.2/1.3 V36 .......... OS1.3 V37 .......... OS2.0/2.1 V38 .......... OS2.1 V39 .......... OS3.0 V40 .......... OS3.1

Diese Werte, sind ungefähr Werte! Genaue Auskünfte könnte Ihnen wahrscheinlich Ex-Commodore, oder ESCOM mitteilen!

# **1.48 Bilder laden...**

Bild laden... =============

Nun Funktioniert es! Es lassen sich Iff-Ilbm Grafiken mit diesem Menü

laden.

WICHTIG: Bei Amiganern mit Grafikkarten wurden mir Probleme gemeldet! -------- Das Menü verweigert seine Arbeit mit AMIGAS die mit Grafikkarten Ausgestattet sind! Dieses Problem kann ich mit CanDo nicht in den Griff bekommen, da die Programmiersprache dies nicht zulässt.

Laut einem Kollegen habe ich gehört, daß dieses Menü nicht richtig Funktioniert. Er hat vielleicht ein anderes Format, wie das IFF-ILBM laden wollen, daß nicht intern von CanDo Unterstützt werden kann.

Außerdem ist das Menü aber nicht falsch zu verstehen. Denn die Bilder können nur Angezeigt werden, aber NICHT eingefügt werden! Ich bekam schon Anfragen, warum die Bilder nicht in den Text eingefügt werden können!

ANTWORT: "SONST WäHRE ES KEIN ASCII EDITOR !!!"

Ich habe an diesem Menüpunkt lange gearbeitet, bis er endlich Funktionieren wollte...

Zum zurückzukehren, steht Ihnen das Mausmenü, BildMenü zur Verfügung! Im Menü selbst, können die Bilder Ausgedruckt werden!

!!!!!! » Bei Fehlern mit diesem Menü, bin ich auf Ihre Hilfe angewiesen, denn Sie wollen bestimmt auch ein gutes Programm! « !!!!!!

#### **1.49 Workbench Programme...**

Hilfsmittel ===========

Dieses Menü, kommt nur dann zum Einsatz, wenn sie den Textloader auf Ihrer Workbench Installiert haben! Alle Funktionen, in diesem Menü, sind speziell für die Workbench vorgesehen. So lassen sich z.B die Workbenchfarben einstellen. Oder Die Workbench-Uhr direkt von der Workbench laden. Ausserdem kann man auch ein Cli-Fenster öffnen usw...

Dieses Menü, ist praktisch, ein starter für diverse Workbenchprogramme! Somit ist es möglich, z.B den Taschenrechner zu laden, ohne das der Textloader beendet werden muss!

Damit das Menü Hilfsmittel, auch wirklich Funktioniert, müssen die Workbench Programme richtig Installiert sein. (Das wird Automatisch, bei der Workbench Installation, mit dem CBM-Installer durchgeführt!)

### **1.50 Einfügen oder besser Anhängen...**

Einfügen... ===========

Dieser Befehl fügt ein Dokument, dort wo der Cursor steht ein!

Dies ist eine sehr nützliche Funktion, für Listendiskmacher, die aus verschiedenen Texten, eine einzige Liste machen wollen.

#### **1.51 Sehr Sinnvoll, für wichtige Texte...**

Backup ======

Mit Backup, können Sie wichtige Dokumente Zwischenspeichern. Falls Ihnen während des Arbeitens, mit einem Dokument, Fehler Unterlaufen. Können Sie das Zwischengespeicherte wieder einladen!

4 Speicherablagen, stehen zur Verfügung! Die Sie selbst Auswählen können! Der Amiga, speichert die Dokumente dann, Automatisch in die Ram-Disk! Wenn nun Ihr Computer Ausfällt, sind auch die Backup Daten verloren! (Dieses Backup, soll Ihnen als Wertvolle Hilfe zur Seite stehen!)

# **1.52 Eine weitere Menüfunktion...**

Suchen

======

Dieser Befehl gibt Ihnen die möglichkeit, Ihr Dokument auf Worte zu durchsuchen. Die Gross und klein schreibung kann berücksichtigt werden!

Sobald das Wort gefunden ist, wird Automatisch zur richtigen Position im Text gesprungen! Ausserdem erhalten Sie noch die Mitteilung:

Suchwort: <gesuchtes> Zeile:157 Spalte:8

# **1.53 Suche fortsetzen**

Suchen fortsetzen... ====================

Wenn Sie schon mit dem Menü, SUCHEN gearbeitet haben, können Sie dieses Menü nehmen um nach weiteren Wörtern zu Suchen...

#### $63/75$

#### 1.54 Der Farbeneinsteller...

Palette  $\frac{1}{2}$ 

Hier können Sie die Farben einstellen. Es lassen sich alle vier Farben bequem Einstellen. Ausserdem bieten die Knöpfe, OS2.0 - OS1.3 ebenfalls Unterstützung.

#### 1.55 **Speicher**

Speicher... ===========

Hier können Sie einiges über Ihren Amigaspeicher erfahren. Es werden Ihnen Informationen über den Chip- Fast- oder Totalram angezeigt. Zusätzlich noch das Datum und die Systemzeit.

#### $1.56$ Autor

Autor  $==-=-$ 

Gibt Informationen zum Programmierer, (also zu mir).

Wenn Sie fragen zum Textloader, oder einfach zum AMIGA haben, gebe ich gerne Auskünfte. Ich hoffe das ich die meisten fragen oder Probleme lösen kann. Dank meiner Amigalaufbahn, seit 1986 ein FREAK!!!

Natürlich kann man mich auch noch unter der alten Telefonnummer erreichen, doch dafür habe ich extra die 079-322'23'53 eingerichtet!

Danke! Diese Hotline, ist Montag und Samstag erreichbar!

Für andere Länder, folgende Vorwahl und Rufnummer: (CH) 79 / 322 23 53 ====================

#### 1.57 Gedankt, wird nun...

Ich möchte diesen Textabschnitt, als Dankeschön einsetzen...

Ganz besonders wird gedankt.....

Jochen Grus

Er hat die vielen Extras wie Zeit einfügen, markieren, blöcke Absatzmarkenanzeige und überhaupt das Menü, Text Programmiert.

Ich möchte Dir dafür herzlich Danken und wenn ich könnte, würde ich Dich zu einem Bier oder sonstwas Einladen. Wenn Du irgendwelche Hilfe haben willst, kannst Du mir immer Mailen.

Jochen Grus (Programmierer von Explorer, Aquide...)

Jochen Grus hat viele Ideen im Textloader Umgesetzt. So hat er z.B das RTF Format in den Textloader eingeführt. Ebenfalls Wertvolle Dinge wie, markieren, Zeit einfügen usw... wurden von ihm realisiert! Er hat auch den Deutschen Textloader ins Englische Uebersetzt.

Zurzeit Programmiert er am TextladerNG (Next Generation), Dieses Programm lädt diverseste Formate wie, AmiWrite, Wordworth usw... und können bearbeitet werden. Ebenfalls Verschlüsselungsmethoden und Files können binär als HEX-Dateien angezeigt werden!

Neu im NG ist die Iconbuttonleiste. Zusätzliche Funktionen wie z.B. Speicherung in HTML, machen den NG als wahren Künstler.

TextloaderNG ist jedoch Shareware! Er kostet 15DM oder 10sFr. Nach Entrichtung der Sharewaregebühr erhält man ein Keyfile, das die Sperrfunktion fürs Speichern entsperrt und den TextloaderNG zur Vollversion macht!

Heiko Strohmeier (Programmierer von Runner für den AMIGA!)

Heiko hat den Textloader so Modifiziert, das er sich Automatisch der Screengrösse anpasst. Nun ist es möglich den Screen mit der Maus zu verändern und das ganze Requester verändert sich mit.

Es hat mich noch nie jemand so super Unterstützt. Der Textloader 7.1, hat Dank Heiko mehr flexiblität und konfort erhalten.

Als "kleine" Anerkennung ist er ab nun Registrierter Benutzer vom Textloader. Sein Programm findet man im AMINET!

Nochmals vielen Dank für Deinen Support!!!!

#### B&S Digitronic

Dieser Firma möchte ich Danken, für die qute Servicearbeit um den Amiga! Als bei meinem A600, die HD völlig gelöscht wurde, durfte ich bei Ihnen ein BackUp machen lassen. Ausserdem finde ich es gut, wenn man dort, noch Ersatzteile, für den Amiga findet und eigene Preislisten!

Schade, das der PC, bei Ihnen immer mehr in den Mittelpunkt rückt!

#### Ex-Commodore Niederlassung Schweiz

Nachträglich sei Euch allen Gedankt, die in Aesch ihr bestes brachten. Ich und ein Kollege, machten in der Schule einen Vortrag über den Amiga. Das viele Infomaterial, das Ihr uns bereitstellten, war für den Vortrag genau richtig!

#### Heiner Schneegold (VT-Viruskiller)

Hier nun ein Dankeschön, an den besten Virenschutzprogrammierer der Amigascene. VT, ist der beste Virenkiller auf dem Amigasystem. Wenn mal Viren auf den guten Amiga treffen, dann muss dieser Killer her und die Viren haben keine Chance.

Als Dankeschön für diese zahlreichen Updates und diesen Grossartigen Support möchte ich Ihnen hiermit Danken. Herr Schneegold, hat als Dankeschön die Vollversion des Textloaders erhalten.

#### Allen Registrierten Anwendern und Anwenderinnen

Lasst Euch doch Registrieren. Dann könnt Ihr sicher sein, das ich weitere tolle Programme für Euch entwickeln werde.

Achtung, Achtung, Briefkontaktanzeige...

Hallo Mädels,

es gibt leider wenige weibliche Amigianerinnen, oder? Wenn Du weiblich bist und den Amiga kennst, oder sogar darauf Arbeitest, dann melde Dich doch bei mir. Ich würde echt gerne, Mädels kennen lernen, die den Computer auch lieben. Vielleicht gibt sich daraus ja mehr, als nur eine Computerliebe???.....

#### 1.58 Aminet WWW mirror list...

(Letzte Aktualisierung: 03.02.1998, 21:04:11)

#### Changing to other WWW Aminet servers

The following servers support WWW so far: -----------------------------------------

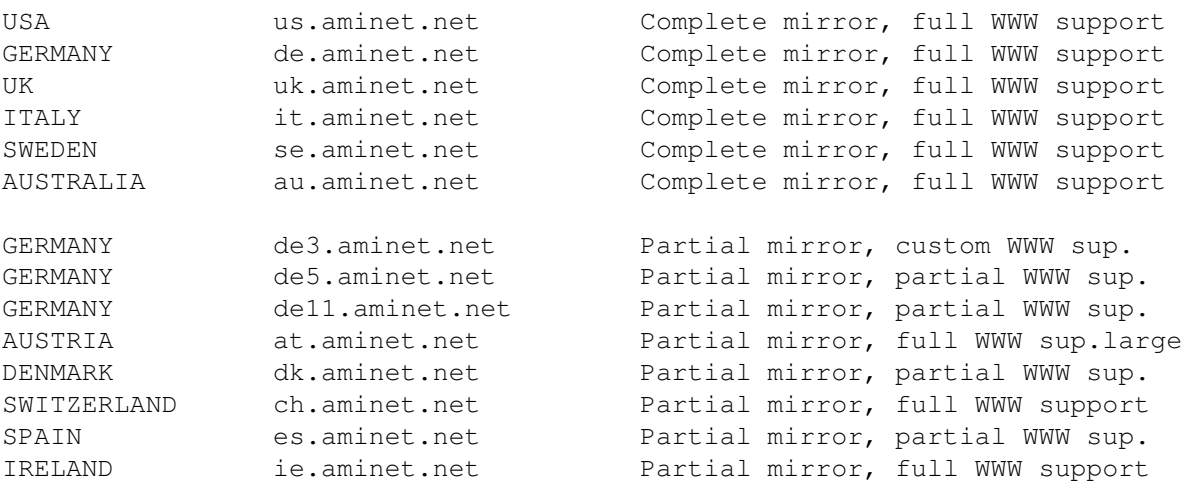

The following additional services exist:

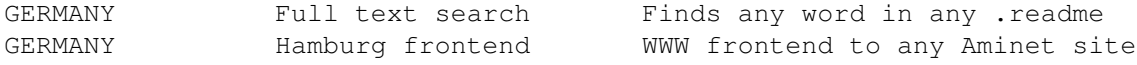

Aminet mirror page / Urban Müller

------------------------------------------------------------------------

Bitte haben Sie verständnis dafür, daß diese Angaben nicht immer auf dem Aktuellsten Stand sein können. Es kann immer wieder vorkommen das die Servers ändern, oder sogar neue dazukommen.

Ich bemühe mich aber stets die Angaben Regelmässig zu prüfen und wenn nötig zu Aktualiesieren!

Wenn Sie also auf das grösse Archiv der Welt, dem AMINET zugreifen möchten, lohnt es sich einen lokalen Server Anzuwählen. Denn die Daten können schneller Uebertragen werden, als wenn Sie z.B. von der Haupseite in der Usa Downloaden. Wohnen Sie in der Schweiz, können Sie die Eunet-seite nehmen. Aber es ist leider kein Full Mirror, also können nur einzelne Ausgesuchte Daten Runtergeladen werden.

Außerdem finden Sie auch den Textloader auf diesen Servern ! ! !

Unter: text/edit/Textloader....

### **1.59 Auch das ist wichtig...**

```
******************************************************************* ←-
\star \star* F E E D B A C K --->> nehmen Sie Stellung <<--- ***
* =============== *
\star \starTelefon (CH): 079/322'23'53
* Telefon (CH)/Fax: 086/079/322'23'53 *
* Tel. International: +41/79/322'23'53 *
* Fax International: +41/86/079/322'23'53 *
     * ---------------------------------------------------- *
           Gisin Pascal
           Fiechtenweg 11 \starCH - 4147 Aesch *\star \star*******************************************************************
```
Ihr Feedback ist mir wichtig! Wie finden Sie eigentlich den Textloader? Haben Sie Verbesserungsvorschläge?

Grund, des Feedback's =====================

Um als Programmierer eines Cardware Programms Unterstützt zu werden, muss man halt einiges tun. Sie als Anwender sind dafür Angesprochen!

Geben Sie Ihre Meinung über den Textloader. Jeder der sich bei mir meldet, erhält die neuste Textloader Version direkt zugeschickt.

Natürlich können Sie auch die oben Aufgeführten Hotlines nutzen!

Ergebnisse des Feedbacks

Ich freue mich über viele Amigaanwender die mir schreiben. Ich bin erstaunt daß es doch viele Anwender gibt, die den AMIGA toll finden. Das Aminet ist meiner Meinung nach die beste Softwarequelle für uns.

Einige gestellte fragen, können Sie bei den Fragen&Antworten lesen!

# **1.60 Fehler die durch TL bekannt sind...**

Bug Reports (Fehler Meldungen) ==============================

Fehler die durch den Textloader passieren, sind selten. Selbst nach
vielen Tests, die der Textloader nun schon hinter sich hat, lässt sich natürlich nie Ausschliessen, das das Programm irgendwo nicht korrekt läuft. Haben Sie Probleme mit diesem Programm, bin ich auf Ihre Hilfe angewiesen. Nur so, lässt sich das Programm Verbessern.

Eigentlich brauche ich noch Angaben zu Ihrem Amiga, damit ich weitere Fehler vermeiden kann.

Der BugREPORT, ist wichtig. BITTE AUSDRUCKEN. Die Note (BugREPORT)!!!

Bekannte Fehler, durch Textloader =================================

Fehler mit Filerequester behoben! Seit ich den Textloader mit CanDo 2.51 weiterführe, konnte auf die unflexiblen eigenen Absturzgefährdenden FileRequester verzichtet werden.

Bedingung ist aber, dass sie die Asl.library Installiert haben!

Fehler und Ihre Quellen =======================

Editormenü "Laden, Bild... A+!" (18.1.98)

Mit diesem Befehl sollten Sie ein IFF-ILBM Bild laden und Anzeigen lassen können. Auf ECS Amigas läuft dieses Menü Problemlos. Doch sobald Grafikkarten in Amigas Arbeiten, wird dieses Menü nicht mehr viel tun! Grund für dieses Fehler ist wohl CanDo, da diese Funktion zu CanDo gehört. Abhilfe schafft da nur wenn Sie PPshow verwenden!

Weitere Fehler, bis jetzt nicht bekannt!

Falls Sie aber Fehler finden sollten. Dann muss ich das wissen, damit ich eventuell Bugfixes im Textloader machen kann. Dann schicken Sie mir ein BUG-Formular! SnoopDos-Report ist auch eine gute Fehler Analyse!!!

B U G -REPORT, DIESE LISTE BITTE AUSDRUCKEN UND ABSCHICKEN

## **1.61 Dieses Formular soll Ausgedruckt und Ausgefüllt werden...**

B u g R e p o r t ============================= Textloader Version: . Name:\_\_\_\_\_\_\_\_\_\_\_\_\_\_\_\_\_\_\_\_ Vorname:\_\_\_\_\_\_\_\_\_\_\_\_\_\_\_\_\_\_\_\_\_\_\_\_\_\_\_\_\_\_  $Str./no:$ 

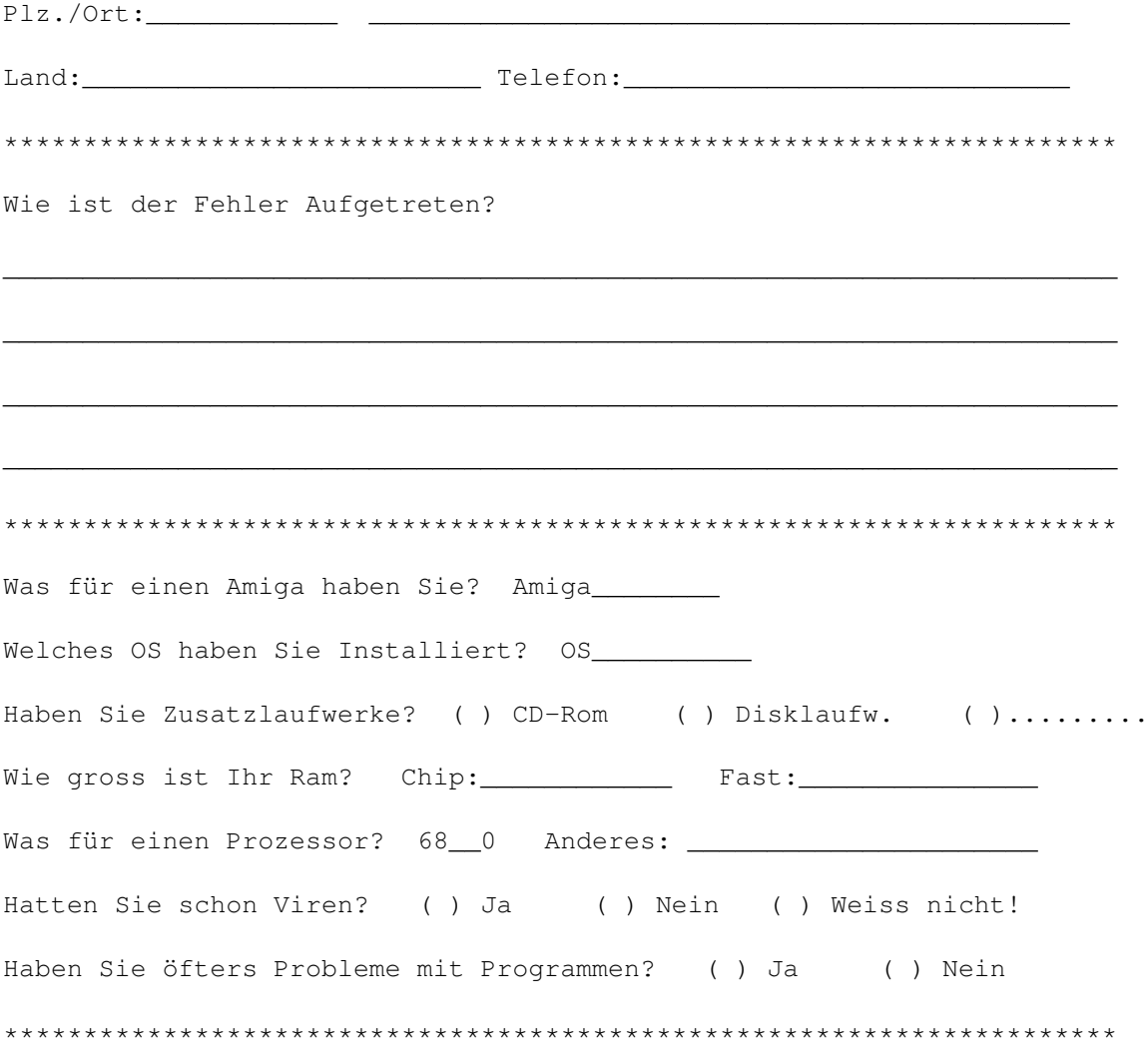

# **1.62 Neuste Projekte**

\*\*\*\*\*\*\*\*\*\*\*\*\*\*\*\*\*\*\*\*\*\* NEUE PROJEKTE \*\*\*\*\*\*\*\*\*\*\*\*\*\*\*\*\*\*\*\*\*\*

Der DRIVEMANAGER, ist ein Device-Anzeiger der Superlative!

Sind, kleine Progrämmchen, wie z.B das SuperLOTTO. Einem kleinen genialen Lottogenerator. Mit Ihm können Sie auf einfachste Weise Ihre Lottozahlen ermitteln.

2. Textmasher2, ist der neue Textanzeiger für ASCII und FTXT Texte. Er ist nur ein Textanzeiger und kann auch von Hobbyprogrammierern für eigene Werbungen eingesetzt werden. Auf Wunsch baue ich sogar Ihre Werbung darin ein.

3. Habe ich eine neue Programmiersprache gekauft. Es gibt Sie schon länger. Es ist AMOS PROFESSIONAL V2.00

Ich habe den grossen Wunsch, mit dieser tollen Basicähnlichen Programmiersprache den TextloaderII ins Leben zu rufen. Höhepunkte werden dann sein, die Systemeigenen Requester, wie z.B. die Reqtools, oder die Asl Filerequester.

AMOS PROGRAMMIERER AUFGEPASST: Wer hat Erfahrung mit AMOS. Vielleicht könnt Ihr mir helfen, ich habe da noch meine Schwierigkeiten.

Langsam erhalte ich Registrationen von Euch! Dass hat den Vorteil das alle Registrierten Anwender des Textloaders, einfach schneller Profitieren können. Denn die neusten Updates, gibts halt nur direkt bei mir! Zusätzlich wird Ihr Name, in dieser Liste verewigt. Haben Sie sich also noch nicht Registriert, dann aber sofort los.

Im Moment Interressiere ich mich für Module. Genaugesagt für Musikmodule. Ich Programmiere nun mit dem Protracker Sounds auf dem Amiga. Weitere Programme, habe ich in Arbeit. Dazu gehören: Der TM2 / TextMasher2 Textreader!!!

## **1.63 aktuell**

/// A k t u e l l

"Artikel in der AMIGA Fachzeitschrift "AMIGA PLUS 10/96" --------------------------------------------------------

Texteditor »Textloader 4.0«

K U R I O S E R S P E Z I A L I S T

Von Hartmut Schumacher

Textloader, ist ein Texteditor. Solche Programme gibt es recht viele im Bereich der Public-Domain und Shareware-Programme. Mit den Champions dieses Software-Genres wie GoldED oder EDWord, kann Textloader nicht mithalten; Das Programm ist in der Bedienung etwas wunderlich, stürzt gelegentlich ab und hat keinen riesigen Funktionsumfang. Zwei Gründe gibt es dennoch, den Textloader hier kurz vorzustellen. Zum einen ist er in CanDo geschrieben und dürfte somit Benutzern dieser Programmiersprache als willkommene Anregung dienen. Zum anderen lädt und speichert er neben ASCII- auch FTXT-Dateien, was recht nützlich sein kann, wenn es darum geht, die Dateien im CLIPS Verzeichnis des Betriebssystems zu bearbeiten.

Mitteilung von Pascal Gisin, vom 04.10.1997 -------------------------------------------

An dieser Stelle mußte ich den Text ändern. Hier habe ich geschrieben, dass der Textloader 5 wahrscheinlich die letzte Version sein würde. Aber das hat sich nun doch nicht bewarheitet.

Tatsache ist; Anhand der doch Unterdessen zahlreichen Registrierungen mußte ich weiter am Edi Arbeiten. Grund dafür diese Textstelle zu Ueberarbeiten.

Nebenbei habe ich aber weitere Programme begonnen. Natürlich können Sie sich mit mir in Verbindung setzen. Ich werde Ihnen gerne weitere Projekte vorstellen.

Hier geht ein Dank an:

- Do It Now PD -->> Diese PD-Diskserie hat mich bei der Arbeit mit CanDo Unterstützt. Die Datei- und Filerequester wurden von Dieter Hildebrandt geschrieben und in den Textloader übernommen. Leider bin ich nicht sicher, ob die Adresse von Dieter noch stimmt, sonst würde ich Ihm den Textloader noch zusenden.
- CanDo V2.01 -->> Eine gute und tolle Programmiersprache. Durch die einfachheit und komplexität, wurde der Textloader erschaffen. Gerne würde ich mir die neueren Updates von CanDo zulegen, doch weiss ich nicht wo. Natürlich auch CanDo 2.51!
- Amiga Plus -->> 1. Für die CanDo2.01 Vollversion!!!!
	- 2. Für den Bericht, in "PD-News"
- Dem Amiga -->> Für den besten Computer aller Zeiten.

P.s. Weitere Bedankungen, werden vielleicht später nachgeführt...

#### **1.64 Fragen mit Antworten...**

/// F r a g e n & A n t w o r t e n ///

Preuß AnDreas, Deutschland

--------------------------

Warum kann die "Online-Help", nicht mit der HELP Taste gestartet werden?

Antwort: Das ist ein sehr guter Vorschlag, wurde nun berücksichtigt und im Textloader eingebaut.

2.Frage: Sehr nützlich finde ich die Markierfunktion. Es ist damit leicht Blöcke zu Markieren, zu löschen oder zu kopieren.

Antwort: Ich weiß das die Markierfunktion eine sehr gute Hilfe darstellt und einiges Erleichtern kann. Leider habe ich zwar darüber nachgedacht doch mich noch nicht so internsiv damit Auseinandergesetzt. Ich finde diesen Vorschlag sehr gut! Werde mich mal ins Handbuch stürzen und etwas forschen! Ich bin mir nicht sicher, ob CanDo 2.51 diese Funktion zulässt. Werde es aber bei möglichkeit Einbauen!

Achtung: Ich habe das Installer.script für die HD Installation, ordentlich überarbeitet. Jetzt kann man wählen, wo der Textloader auf Ihrer Festplatte installiert werden soll. Mehr darüber lesen Sie in dieser Guide bei der Installation auf Festplatte!

Hannes Jansen, Freiburg, Deutschland -----------------------------------

Ich habe einen A500 mit OS1.3 1mb-Chipram und keinem FastRam. Leider stürzt bei mir der Textloader immer ab und es wird kein Fenster geöffnet. Warum ist das so?

Antwort: Der Textloader hat sich seit der V5.3 auf OS2.1 umgestellt. Aber der Textloader 5.1 ist noch für alle OS Funktionsfähig. Zu Deinem Problem: Der Textloader benötigt mindestens 1.5 mbChip-Ram, damit er überhaupt ein Fenster öffnen kann. Leider ist OS1.3 auch nicht mehr Stand der Dinge. Eine Speichererweiterung ist eigentlich immer Sinnvoll, wenn man auch andere Programme benutzen will. Bei Deinem "Standard" AMIGA, währe es noch sehr ideal, wenn Du gleich auf OS3.1 Aufrüsten würdest. Falls Du noch etwas Geld vor hast, ist eine Festplatte von Vorteil.

\*\*\*\*\*\*\*\*\*\*\*\*\*\*\*\*\*\*\*\*\*\*\*\*\*\*\*\*\*\*\*\*\*\*\*\*\*\*\*\*\*\*\*\*\*\*\*\*\*\*\*\*\*\*\*\*\*\*\*\*\*\*\*\*\*\*\*\*\*\*\*

Peter Häring, Zürich, Schweiz

Immer wenn ich den Menüpunkt Speicher anwähle, stürzt der Textloader ab! In Ihrer Anleitung steht nichts von diesem Problem!

Antwort: Dieses Problem wird deswegen nicht weiter behandelt weil dieses Problem nur bei folgender Fehlinstallation erfolgt. Es liegt nähmlich an der Mathieeedoubbas.library von OS1.2! Irgendwie vertragen sich die Mathematikbefehle mit dieser alten Lib nicht. Abhilfe schaffen da schon, OS1.3, wo dieser Bug behoben wurde. Ich gehe davon aus, das ich Ihr Problem richtig intepretiert habe. Falls nicht, setzen Sie sich doch mit mir in Verbindung! Danke!

\*\*\*\*\*\*\*\*\*\*\*\*\*\*\*\*\*\*\*\*\*\*\*\*\*\*\*\*\*\*\*\*\*\*\*\*\*\*\*\*\*\*\*\*\*\*\*\*\*\*\*\*\*\*\*\*\*\*\*\*\*\*\*\*\*\*\*\*\*\*

Haben auch Sie eine Frage? --------------------------

Fragen: Gisin Pascal Fiechtenweg 11 CH-4147 Aesch

EMail: pgisin@nextron.ch

## **1.65 Registrierte Anwender von Textloader...**

Registrierte AnwenderInnen von Textloader.........................

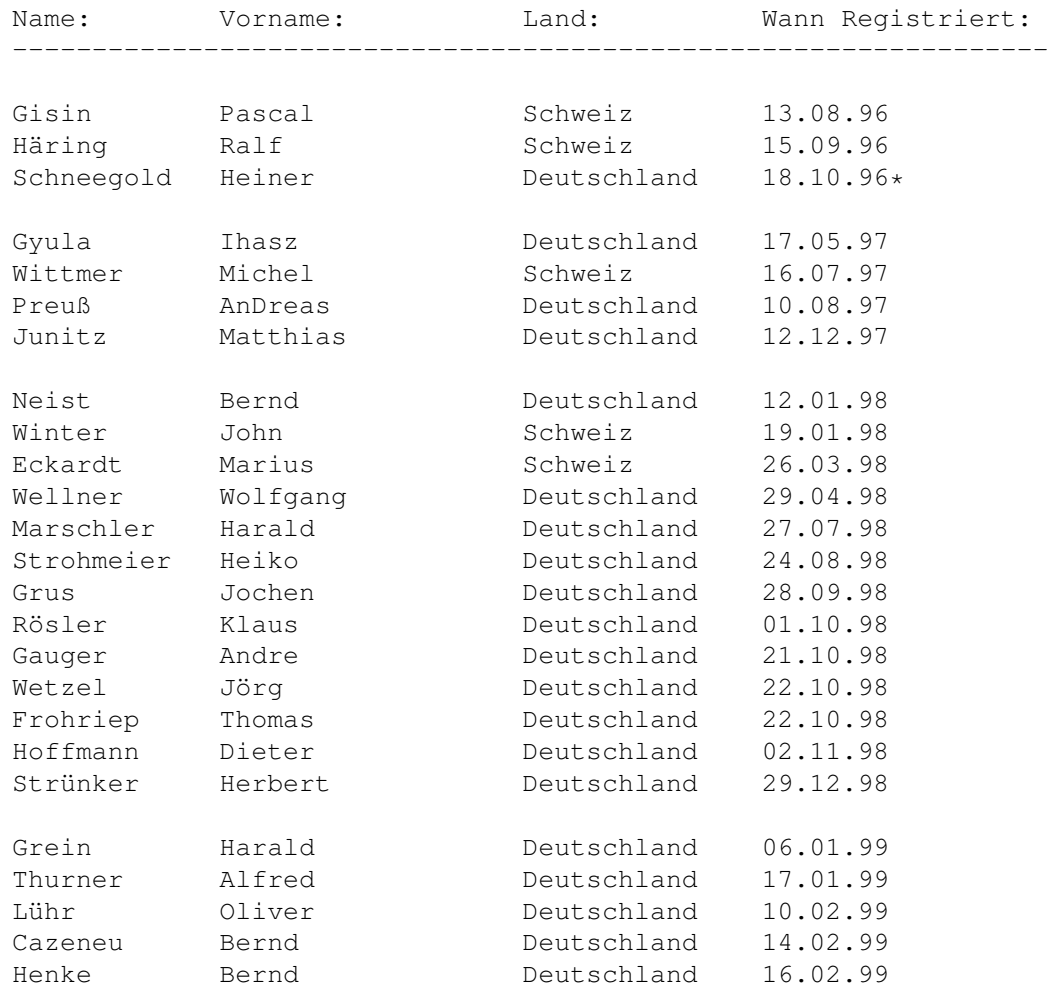

Sievänen Timo Finnland 27.02.99

(\*)= Geschenk einer Vollversion

(keine weiteren Regis eingegangen)

-----------------------------------------------------------------

Wenn Sie auch in dieser Registrationsliste stehen wollen, dann lassen Sie sich Registrieren. Mit dem neuen Copyright, dem CARDWARE, senden Sie mir einfach eine Postkarte von Ihrem Ort und schon führe ich ihre Daten hier auf!

Mit der Registration, haben Sie keine Verpflichtungen. Es ist lediglich ein melden, der begeisterung für mich. Das macht Glücklich und spornt an, noch weitere gute Software für Euch zusammenzustellen. P.Gisin

## **1.66 Installation auf Festplatte...**

Textloader Installation auf Festplatte!

Wenn Sie den Textloader auf Ihre Festplatte installieren wollen, klicken Sie einfach auf das Piktogramm (Install\_TextloaderHD)!

Danach wird dass bekannte Installer-Fenster geöffnet, dass Ihnen einige Informationen geben wird. Das Install.script prüft zuerst, ob Sie genügend Speicherplatz in SYS: haben. Falls nicht wird Ihnen das Mitgeteilt und die Installation kann nicht durchgeführt werden! Aber in den meisten Fällen, haben Sie noch etwas Platz und der Textloader lässt sich Installieren!

Wichtig:

Bitte suchen Sie sich einen Platz für den Textloader aus, wo er Installiert werden soll! Beispiel, Sie wollen Ihn in das Verzeichnis, Work: installieren. Geben Sie nun an Work:, und erzeugen jetzt aber noch von Hand ein eigenes Verzeichnis (Schublade) für den Textloader.

Denn der TL, erzeugt in der Installation kein Verzeichnis. So würde er einfach in Work: installiert und etwas Ordnung sollte sein!

Sie werden im Installationsscreen noch darauf Hingewiesen!

Bitte beachten Sie, dass die mitgelieferten Doks eventuell nach der Installation einen Textanzeiger suchen, den es nach der Installation nicht mehr gibt. Abhilfe schafft Ihnen eine Manuelle änderung, z.B. ALT: Util/MuchMore in NEU: More!

Sie haben Optional, noch die Möglichkeit Librarys zu Installieren die

für den Textloader nicht erforderlich sind, doch für andere Programme sehr wichtig sind! Wichtig sei mir hier zu erwähnen; Es werden keine Librarys von selbst Installiert. Sie müssen Angeben ob Sie etwas Installieren wollen, oder nicht! Das Install.script Scannt aber Ihre Sys-Libs und Untersucht die Versionstrings. Haben Sie z.B. auf Ihrem System die reqtools.library 37.100 installiert und der Textloader bietet die reqtools.library 38.394 an, wird Ihnen das Mitgeteilt und Sie entscheiden ob Sie Ihre ältere Version durch eine neuere Ueberschreiben wollen oder nicht!

Ich empfehle dass Sie wenn Sie eine neuere Version haben, sofort die neuere installieren! Die Reqtools.library, wird eigentlich immer wenn ich eine neuere finde, ersetzt. Das Installscript informiert Sie da gerne.

TEXTLOADER INTERACTIVE USER (VERSUCHEN SIES MAL) --------------------------------------------------------------------- Textloader HD Installation starten: Install Textloader NOW!!! Textloader Editor starten: Textloader starten! Dokumentationen, die auch dem Textloader beigelegt sind: --------------------------------------------------------------------- Lesen Sie das DokFile über Textloader: Textloader.dok

---------------------------------------------------------------------